# Kofax Communications Manager ComposerUI for ASP.NET and J2EE Customization Guide Version: 5.4.0

Date: 2020-08-26

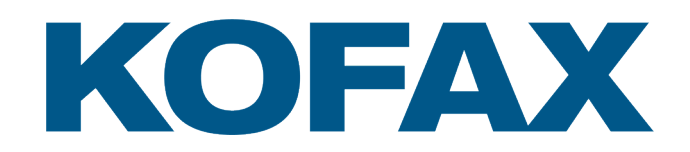

© 2018–2020 Kofax. All rights reserved.

Kofax is a trademark of Kofax, Inc., registered in the U.S. and/or other countries. All other trademarks are the property of their respective owners. No part of this publication may be reproduced, stored, or transmitted in any form without the prior written permission of Kofax.

# **Table of Contents**

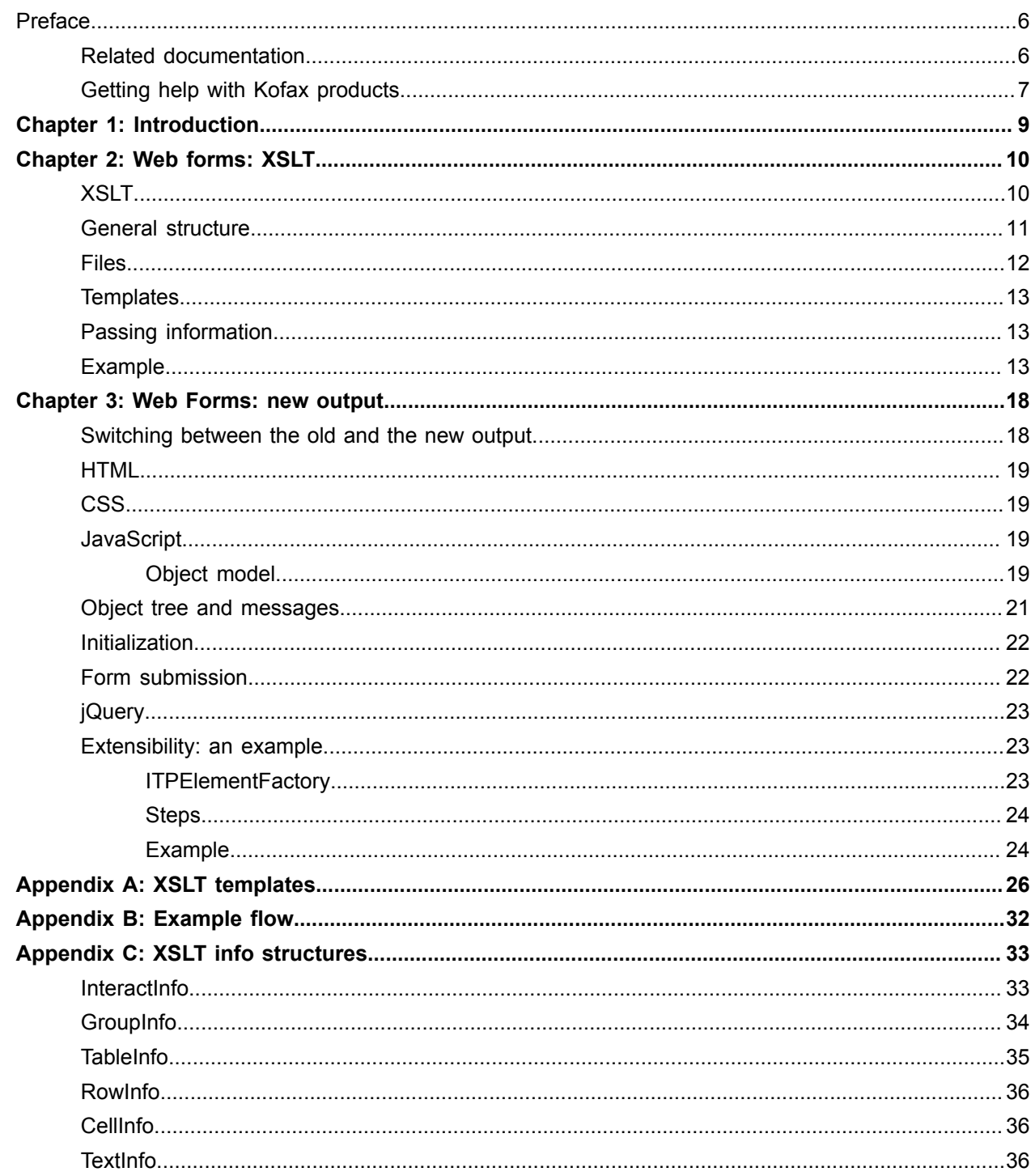

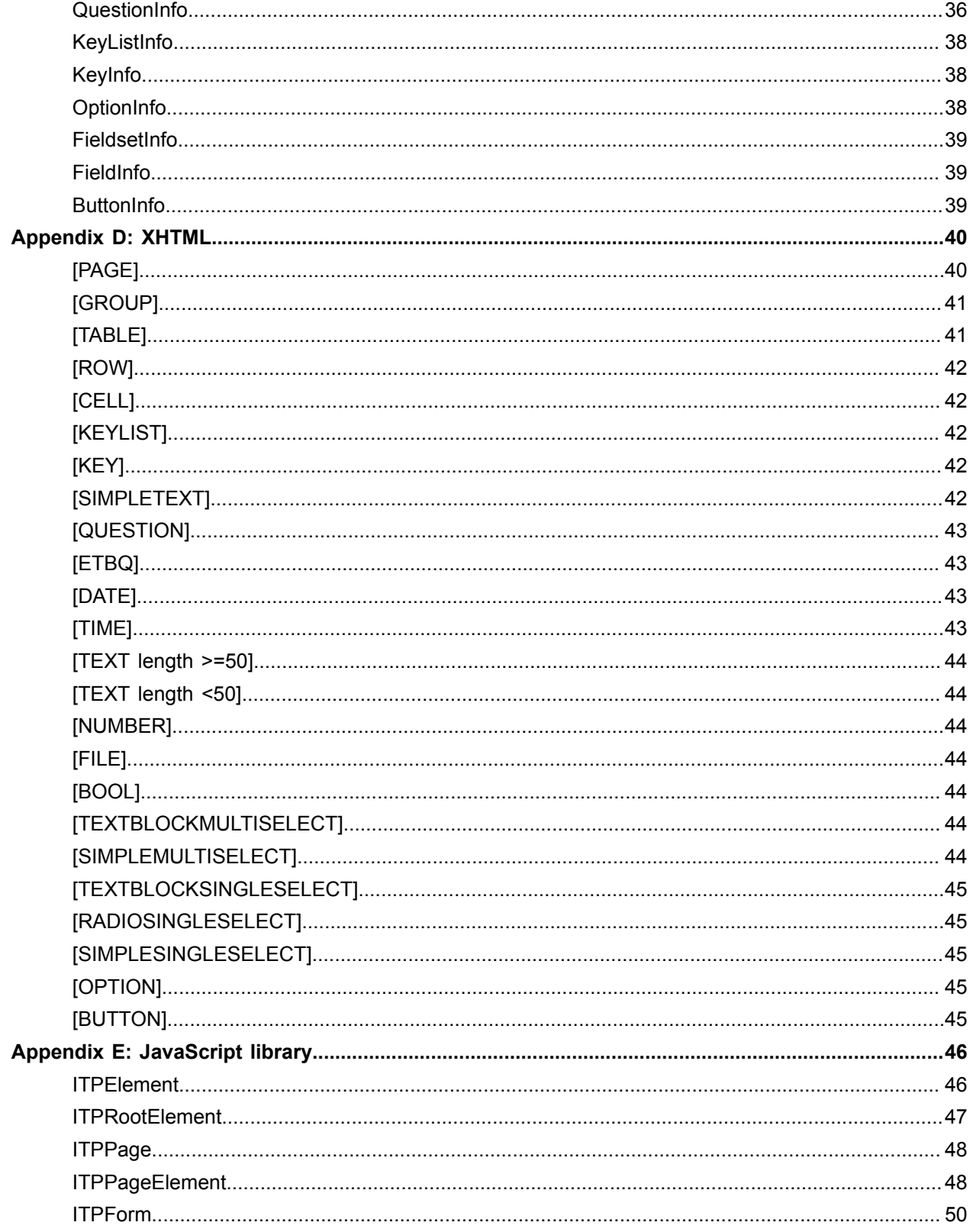

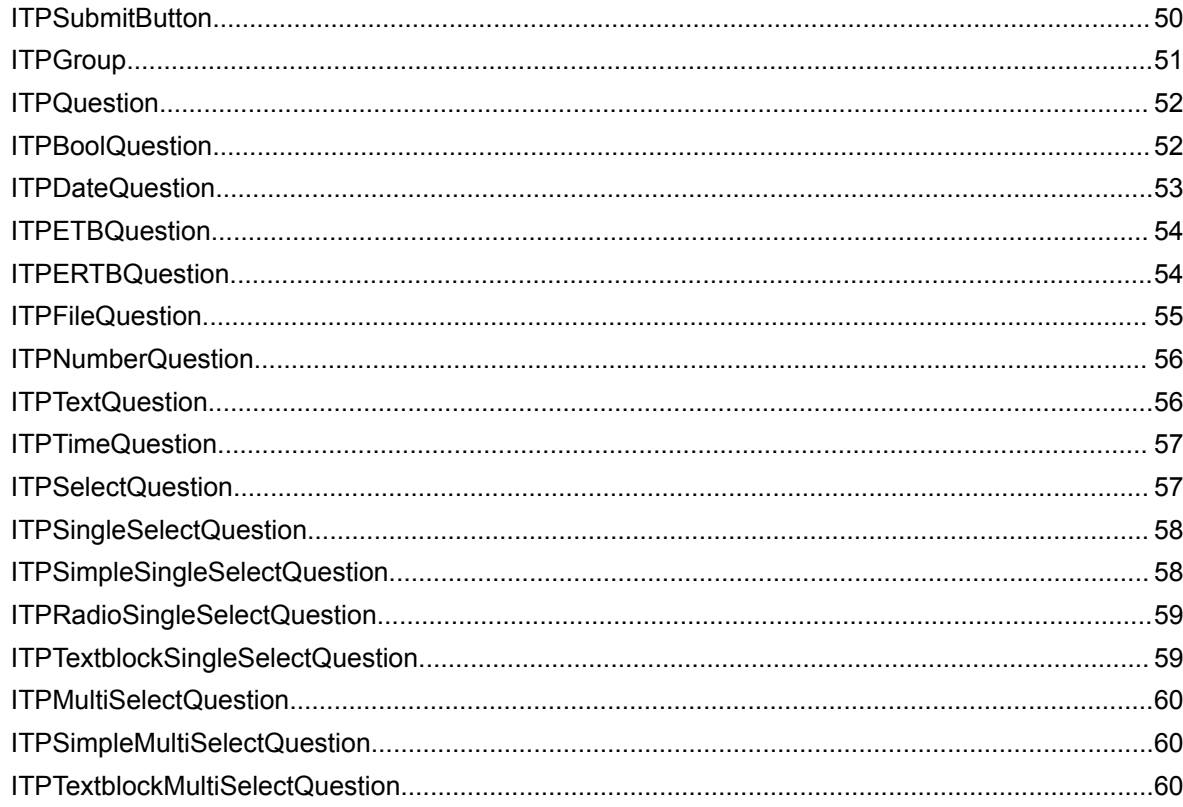

# <span id="page-5-0"></span>Preface

This guide describes the customization options for KCM ComposerUI for ASP.NET and J2EE, introduces the structure of the XSL transformation that produces the KCM ComposerUI web forms and discovers an alternative for the HTML output.

#### <span id="page-5-1"></span>Related documentation

The documentation set for Kofax Communications Manager is available here: $1$ 

[https://docshield.kofax.com/Portal/Products/KCM/5.4.0-cli2a1c07m/KCM.htm](https://docshield.kofax.com/Portal/Products/KCM/5.4.0-cli2a1c07m/KCM.htm#)

The documentation set includes the following items:

#### *Kofax Communications Manager Release Notes*

Contains late-breaking details and other information that is not available in your other Kofax Communications Manager documentation.

#### *Kofax Communications Manager Technical Specifications*

Provides information on supported operating system and other system requirement for Kofax Communications Manager.

#### *Kofax Communications Manager Installation Guide*

Contains instructions on installing and configuring Kofax Communications Manager and its components.

*Kofax Communications Manager Getting Started Guide* Describes how to use Contract Manager to manage instances of Kofax Communications Manager.

#### *Kofax Communications Manager Batch & Output Management Getting Started Guide*

Describes how to start working with Batch & Output Management.

#### *Kofax Communications Manager Repository Administrator's Guide*

Describes administrative and management tasks in Kofax Communications Manager Repository and Kofax Communications Manager Designer for Windows.

#### *Kofax Communications Manager Repository User's Guide*

Includes user instructions for Kofax Communications Manager Repository and Kofax Communications Manager Designer for Windows.

<span id="page-5-2"></span>1 You must be connected to the Internet to access the full documentation set online. For offline access, navigate to the location where you installed the documentation set.

#### *Help for Kofax Communications Manager Designer*

Contains general information and instructions on using Kofax Communications Manager Designer, which is an authoring tool and content management system for Kofax Communications Manager.

#### *Kofax Communications Manager Template Scripting Language Developer's Guide*

Describes the KCM Template Script used in Master Templates.

#### *Kofax Communications Manager Core Developer's Guide*

Provides a general overview and integration information for Kofax Communications Manager Core.

*Kofax Communications Manager Core Scripting Language Developer's Guide* Describes the KCM Core Script.

*Kofax Communications Manager Batch & Output Management Developer's Guide* Describes the Batch & Output Management scripting language used in KCM Studio related scripts.

#### *Kofax Communications Manager Repository Developer's Guide*

Describes various features and APIs to integrate with Kofax Communications Manager Repository and Kofax Communications Manager Designer for Windows.

*Kofax Communications Manager ComposerUI for HTML5 JavaScript API Web Developer's Guide* Describes integration of ComposerUI for HTML5 into an application, using its JavaScript API.

#### *Kofax Communications Manager ComposerUI for ASP.NET Developer's Guide*

Describes the structure and configuration of KCM ComposerUI for ASP.NET.

#### *Kofax Communications Manager ComposerUI for J2EE Developer's Guide*

Describes JSP pages and lists custom tugs defined by KCM ComposerUI for J2EE.

#### *Kofax Communications Manager DID Developer's Guide*

Provides information on the Database Interface Definitions (referred to as DIDs), which is a deprecated method to retrieve data from a database and send it to Kofax Communications Manager.

#### *Kofax Communications Manager API Guide*

Describes Contract Manager, which is the main entry point to Kofax Communications Manager.

#### <span id="page-6-0"></span>Getting help with Kofax products

The [Kofax Knowledge Base](https://knowledge.kofax.com/) repository contains articles that are updated on a regular basis to keep you informed about Kofax products. We encourage you to use the Knowledge Base to obtain answers to your product questions.

To access the Kofax Knowledge Base, go to the Kofax [website](https://www.kofax.com/) and select **Support** on the home page.

**Note** The Kofax Knowledge Base is optimized for use with Google Chrome, Mozilla Firefox or Microsoft Edge.

The Kofax Knowledge Base provides:

- Powerful search capabilities to help you quickly locate the information you need. Type your search terms or phrase into the **Search** box, and then click the search icon.
- Product information, configuration details and documentation, including release news. Scroll through the Kofax Knowledge Base home page to locate a product family. Then click a product family name to view a list of related articles. Please note that some product families require a valid Kofax Portal login to view related articles.
- Access to the Kofax Customer Portal (for eligible customers). Click the **Customer Support** link at the top of the page, and then click **Log in to the Customer Portal**.
- Access to the Kofax Partner Portal (for eligible partners). Click the **Partner Support** link at the top of the page, and then click **Log in to the Partner Portal**.
- Access to Kofax support commitments, lifecycle policies, electronic fulfillment details, and self-service tools.

Scroll to the **General Support** section, click **Support Details**, and then select the appropriate tab.

#### <span id="page-8-0"></span>Chapter 1

# Introduction

You can integrate KCM ComposerUI for ASP.NET and KCM ComposerUI for J2EE in many contexts that support customization. This guide describes the customization options in detail and serves as a supplement to the *KCM ComposerUI for ASP.NET and J2EE Developer's Guide*. It also gives you information about div-oriented output and the underlying JavaScript.

This guide assumes basic knowledge of the concepts of KCM ComposerUI and of XSLT.

# <span id="page-9-0"></span>Chapter 2 Web forms: XSLT

During interactive document composition the end user is presented with a number of forms. These forms are defined in XForms format by the KCM Master Template that runs on KCM Core. Such a form definition is transformed to a web form by an XSL transformation on KCM ComposerUI.

### <span id="page-9-1"></span>XSLT

The XSL transformation that transforms the XForms form definitions to web forms can be overridden. Up to version 3.5.12 of KCM ComposerUI, XSL transformations were not modular. The XSL transformation could have been either overridden as a whole, or not at all, which had an important impact on updates. If an update of KCM ComposerUI involved new functionality, part of which was implemented in the XSL transformation, this functionality would have been shielded because of customizations to the XSL transformation. It demonstrated an increasing need for merges with each update.

From version 3.5.12 overrides may be applied to well-defined parts of the XSL transformation. This chapter describes the modular structure of the XSL transformation.

**Note** This structure currently applies to the transformation file interact.xsl, namely the transformation that produces the KCM ComposerUI web forms.

#### <span id="page-10-0"></span>General structure

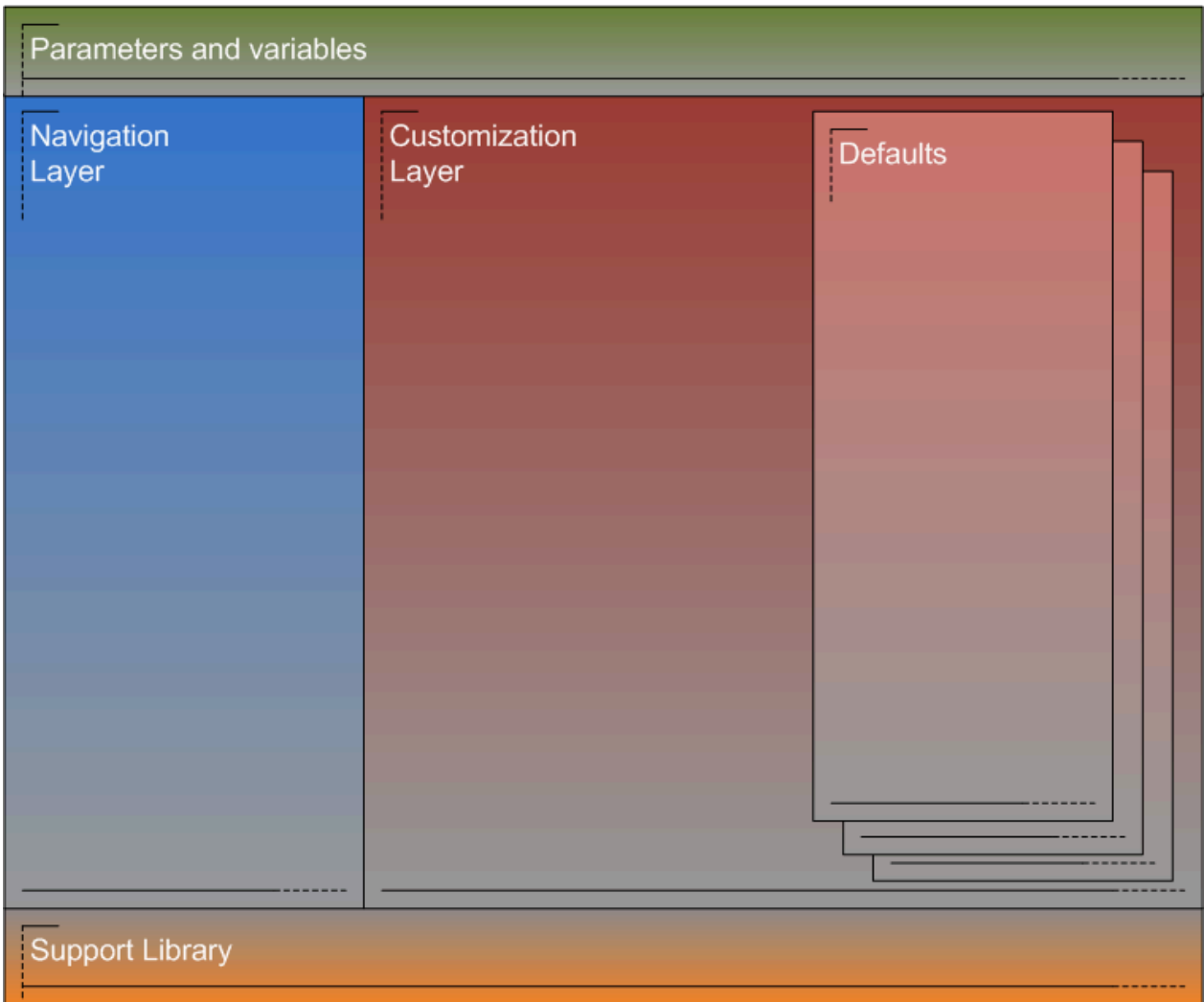

The general structure of the XSL transformation consists of:

- **Parameters and variables**: A set of well-defined global parameters and variables to use as part of the customization.
- **Support library**: A set of well-defined named templates for use as part of the customization. These templates cannot be overridden.
- **A navigation layer**: A set of well-defined templates that operate on the XForms. These templates shield the customizable parts of the XSLT from the details of the XForms format. The templates in the navigation layer do not produce any output and cannot be overridden.
- **A customization layer**: A set of well-defined templates called from the navigation layer to produce an isolated chunk of output. For this purpose, they can use any functionality defined in the other layers. These templates can be overridden.

• **Defaults**: A default implementation for each template from the Customization layer. These defaults are called by the templates in the Customization layer but can also be called from overrides of these templates. Currently, only one set of defaults exists, producing the classic table-oriented KCM ComposerUI output. These defaults cannot be overridden.

#### <span id="page-11-0"></span>Files

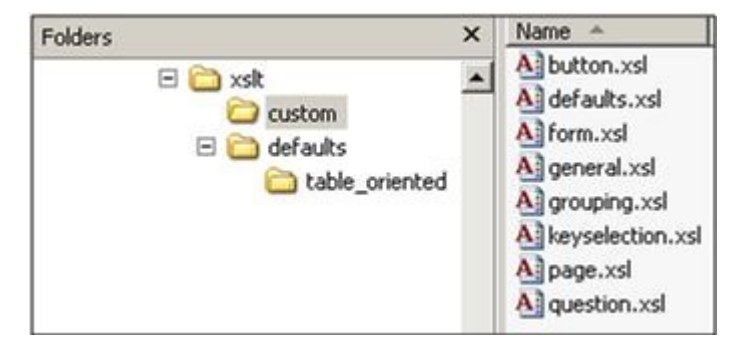

The structure above is implemented in a number of files, which reside in the XSLT subfolder of the KCM ComposerUI installation. This folder contains the following subfolders:

- **Custom**: This is the only folder with files that may be modified. Declaration and implementation of a customizable template in one of these files implies that the template is overridden. The file defaults.xsl is responsible for selecting an implementation of the defaults from the subfolder Defaults.
- **Defaults**: This folder contains the defaults as described above. These are implemented in the file defaults.xsl, which resides in another subfolder. Currently, one subfolder is named table\_oriented, which produces the old table-oriented output, and one subfolder named div oriented, which produces the new output described in the next chapter.

At the top level, four files implement the layers mentioned earlier:

- **varsandparams.xsl** for parameters and variables
- **support.xsl** for the support library
- **navigation.xsl** for the navigation layer
- **overridable.xsl** for the customization layer

The last file is interact.xsl, which is the main .xsl file. This file imports the other templates. KCM ComposerUI applies it to the XForms.

The interact.xsl calls templates from navigation.xsl, and in turn it calls templates implemented in overridable.xsl. These templates can be overridden by simply implementing them in one of the custom \ \*.xsl files. The implementation of those templates in one of the custom\ \*.xsl files may call the \_default templates from the defaults\ \*.xsl files. By default the code, which is commented in the custom\ \*.xsl files, calls the corresponding templates in default\ \*.xsl files.

[Appendix B](#page-31-0) contains an example of the customization flow presented in the Example below.

**Note** Do not implement overrides by modifying overridable.xsl. Instead, you must define overrides in the files that reside in the custom subfolder.

#### <span id="page-12-0"></span>**Templates**

[Appendix A](#page-25-0) lists all templates that define the guaranteed interfaces between the different layers of the XSL transformation. There are three template categories:

- Templates defined in **Navigation Layer**. These are templates that can be applied to a given context in the XForms.
- Templates defined in **Customization Layer**. These are named templates that are used to produce an isolated bit of output. For each template with name X in the custom layer, there is a template named X\_default in the defaults.
- Templates defined in **Support Library**. These named templates implement some useful support functionality.

Most of the named templates require a given XForms context. In other words, they can only be called if the current context node is the right type.

[Appendix B](#page-31-0) presents an example of the flow of control between the different layers. Navigation starts by applying the main template itp:interact in the navigation layer. This calls the template producePage in the Customization layer, which produces the page output. This template contains a simple call to its equivalent in the defaults, which may call templates in either the Navigation or the Customization layer and uses templates from the Support Library in the process. Templates defined in *\ custom\ \*.xsl* override templates in overridable.xsl.

#### <span id="page-12-1"></span>Passing information

Information is passed on the calls between the different templates. This information is bundled in so-called node sets. The signature of the different node sets is described in [Appendix C](#page-32-0).

Along with the node sets, a "custom" parameter is passed on between the templates. The navigation layer only passes the custom parameter, but does not interpret it. The parameter can be used to distinguish between different traversals of the XForms structure, if that is required as part of the customization. The Example in the next section illustrates the intended use of the "custom" parameter.

#### <span id="page-12-2"></span>Example

Part of the installation of KCM ComposerUI is a custom1.zip file, which contains an example extension to the KCM ComposerUI application. This extension serves to illustrate XSLT customization. The customization in the custom1 application adds buttons at the top of the forms, so that the end user does not have to scroll down to submit a long form.

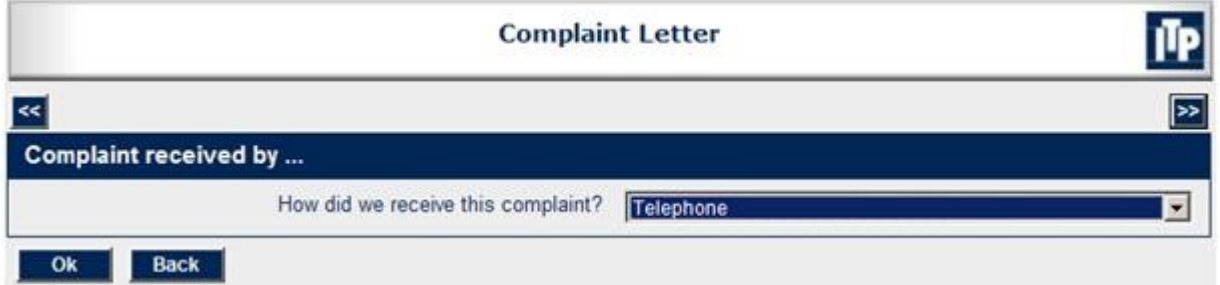

The custom1 application is not installed by default. To install it, we recommend these steps:

- Go to the configuration page of your KCM ComposerUI installation. See the Configuration chapter of the *KCM ComposerUI Developer's Guide.*
- In the field Application Name, fill out **"custom1"** and click **Submit**.
- In the folder OnLine application, a subfolder custom1 is created. Copy the contents of the subfolder sample2 to this location.
- Unzip the contents of the custom1.zip file to the subfolder. Make sure the unzip does not introduce an extra level custom1; a subfolder XSLT should occur immediately below the existing folder custom1.
- For KCM ComposerUI ASP.NET only, go back to the configuration page and click the link **Deploy** next to the application custom1.

The application custom1 is an addition to the application sample2 that is installed by default. It adds the following files:

- *\css\topbuttons.css.* A CSS file with a small number of extra style definitions for the new buttons.
- *\xslt\custom\button.xsl*. An XSL file overrides the templates produceButtons, produceButton, and produceButtonLabel from the Customization Layer. These templates produce the actual buttons.
- *\xslt\custom\form.xsl*. An XSL file overrides the template produceFormBody from the Customization Layer. This template positions the buttons at the top of the form.
- *\xslt\custom\page.xsl*. An XSL file overrides the template producePageCSS from the Customization Layer. This template includes the additional topbuttons.css stylesheet.

The other files in the folder \ xslt\ custom are irrelevant. They merely serve as a starting point for other customizations. Uncomment a template to override it.

Important general features illustrated by the customization include:

- The use of the custom parameter to distinguish between traversals.
- Reuse of default behavior by calling the default templates to avoid unnecessary duplication of code.

The override of the template produceFormBody looks similar to the following sample:

```
<xsl:template name="produceFormBody">
   <xsl:param name="interactinfo"/>
   <xsl:param name="custom"/>
   <!-- an additional table with a single row of buttons at the top of the form -->
  <tr>
    <hd>
       <xsl:call-template name="produceButtons">
         <xsl:with-param name="interactinfo" select="$interactinfo"/>
         <xsl:with-param name="custom" select="'topbuttons'"/>
```

```
 </xsl:call-template>
    \langle/td>
 \langle/tr>
  <xsl:call-template name="produceFormBody_default">
     <xsl:with-param name="interactinfo" select="$interactinfo"/>
     <xsl:with-param name="custom" select="$custom"/>
   </xsl:call-template>
</xsl:template>
```
This code introduces an extra row with buttons above the standard content of the form. The content of this row is determined by a call to the template produceButtons, bringing in an extra traversal of the buttons in the XForms. To distinguish this traversal from the standard traversal that produces the standard buttons, the value topbuttons is passed for the "custom" parameter. This preceding code illustrates the intended use of this parameter.

The override of the template produceButtons looks similar to the following sample:

```
<xsl:template name="produceButtons">
     <xsl:param name="interactinfo"/>
     <xsl:param name="custom"/>
     <xsl:choose>
       <xsl:when test="$custom='topbuttons'">
         <div class="topbuttons">
           <!-- only produce the ok and the back button (css will order) -->
           <xsl:call-template name="applyNamedButtons">
             <xsl:with-param name="names" select="'ok back1'"/>
             <xsl:with-param name="custom" select="$custom"/>
           </xsl:call-template>
        \langle /div>
      \langle xs1:when\rangle <xsl:otherwise>
         <xsl:call-template name="produceButtons_default">
           <xsl:with-param name="interactinfo" select="$interactinfo"/>
           <xsl:with-param name="custom" select="$custom"/>
         </xsl:call-template>
       </xsl:otherwise>
     </xsl:choose>
   </xsl:template>
```
Based on the value of the custom parameter, the template either produces the new buttons or falls back on default behavior. At the top of the form only the buttons OK and possibly the Back are produced inside a div with class "topbuttons". This is done by:

- Calling the template applyNamedButtons from the Support Library
- Passing identifications of the buttons to be produced (space separated)
- Passing the value topbuttons for the custom parameter

The template applyNamedButtons passes this value on to the template produceButton. The order of the passed identifiers determines the order of the produced corresponding buttons. Buttons are only produced when they are part of the XForms.

Even though the Back button is intended to be presented to the left of the OK button, the latter is presented first, so OK will become the default button on the form. The positioning of the buttons on the page is arranged in the cascading stylesheet.

The override of the template produceButton looks similar to the following sample:

```
 <xsl:template name="produceButton">
   <xsl:param name="buttoninfo"/>
```

```
 <xsl:param name="custom"/>
    <xsl:choose>
      <xsl:when test="$custom='topbuttons'">
        <button id="{$buttoninfo/submission}" name="{$buttoninfo/submission}"
 type="submit" class="{$buttonclassbase}">
         <xsl:attribute name="onClick">
            setSubmission('<xsl:value-of select="$buttoninfo/submission"/>');
          </xsl:attribute>
          <xsl:call-template name="produceButtonLabel">
            <xsl:with-param name="buttoninfo" select="$buttoninfo"/>
            <xsl:with-param name="custom" select="$custom"/>
          </xsl:call-template>
        </button> 
      </xsl:when>
      <xsl:otherwise>
        <xsl:call-template name="produceButton_default">
          <xsl:with-param name="buttoninfo" select="$buttoninfo"/>
          <xsl:with-param name="custom" select="$custom"/>
        </xsl:call-template>
      </xsl:otherwise>
    </xsl:choose> 
  </xsl:template>
```
Again, the custom parameter determines whether or not to fall back on default behavior. The new buttons are produced directly below the div that is produced by the template produceButtons. The button label is produced by calling the template produceButtonLabel, again passing the value topbuttons for the custom parameter.

The override of the produceButtonLabel template looks similar to the following sample:

```
 <xsl:template name="produceButtonLabel">
   <xsl:param name="buttoninfo"/>
   <xsl:param name="custom"/>
   <xsl:choose>
     <xsl:when test="$custom='topbuttons'">
       <xsl:choose>
         <xsl:when test="$buttoninfo/submission='ok'">
           <xsl:text disable-output-escaping="yes">&gt;                                 &gt; </xsl:text>
         </xsl:when>
         <xsl:when test="$buttoninfo/submission='back1'">
           <xsl:text disable-output-escaping="yes">&lt;&lt;</xsl:text>
        \langle x s_1 : \text{when} \rangle <xsl:otherwise>
            <xsl:call-template name="produceButtonLabel_default">
              <xsl:with-param name="buttoninfo" select="$buttoninfo"/>
              <xsl:with-param name="custom" select="$custom"/>
           </xsl:call-template>
         </xsl:otherwise>
       </xsl:choose>
     </xsl:when>
     <xsl:otherwise>
       <xsl:call-template name="produceButtonLabel_default">
         <xsl:with-param name="buttoninfo" select="$buttoninfo"/>
         <xsl:with-param name="custom" select="$custom"/>
       </xsl:call-template>
     </xsl:otherwise>
   </xsl:choose> 
 </xsl:template>
```
Again, the custom parameter determines whether or not to fall back on default behavior. The buttons OK and Back are respectively represented by >> and <<.

The override of the template producePageCSS looks similar to the following sample:

```
 <xsl:template name="producePageCSS">
    <xsl:param name="interactinfo"/>
 <xsl:param name="custom"/>
 <xsl:call-template name="producePageCSS_default">
 <xsl:with-param name="interactinfo" select="$interactinfo"/>
      <xsl:with-param name="custom" select="$custom"/>
    </xsl:call-template>
    <link rel="stylesheet" type="text/css" href="css\topbuttons.css"/>
  </xsl:template>
```
This template simply adds a reference to the topbuttons.css stylesheet, again using the default behavior to produce the standard set of references. The template topbuttons.css contains a small number of style instructions, to ensure that the buttons are rendered a bit smaller and that the OK button is presented to the right of the Back button.

A visual representation of these customizations appears in [Appendix B.](#page-31-0)

#### <span id="page-17-0"></span>Chapter 3

# Web Forms: new output

Version 3.5.15 of KCM ComposerUI Server introduces an alternative for the old, table-oriented HTML output of the KCM ComposerUI forms. This alternative has the following features:

- The output is XHTML-compliant.
- The output is div-oriented, allowing for a more flexible layout through CSS.
- The underlying JavaScript is open and documented, and defines an extensibility model. This means, customization of KCM ComposerUI through JavaScript can be done in a well-defined an maintainable way.
- The underlying JavaScript capitalizes on the power of jQuery (http://www.jquery.com).

This chapter describes the new output, the underlying JavaScript library and the way in which the extensibility model can be used. This description is currently limited to the web forms produced by KCM ComposerUI, namely, the output produced by the file interact.xsl.

#### <span id="page-17-1"></span>Switching between the old and the new output

KCM ComposerUI Server produces the div-oriented output by default. If required, this can be changed by putting a custom file *xslt\ custom\ defaults.xsl* in your KCM ComposerUI application. To activate the legacy table-oriented output, make sure that it contains:

<xsl:import href="..\defaults\table\_oriented\defaults.xsl"/>

The same applies to the output of the KCM ComposerUI letterbook. The file *xslt\ custom\ defaults\_letterbook.xsl* includes *xslt\ defaults\ div\_oriented\ defaults.xsl*, rather than *xslt\ defaults\ table\_oriented\ defaults.xsl*. This can be changed by putting a custom file xslt\ custom\ defaults\_letterbook.xsl in your KCM ComposerUI application. To activate the old table-oriented output, make sure that it contains:

<xsl:import href="..\defaults\table\_oriented\defaults\_letterbook.xsl"/>

The file newsample.zip is included in your KCM ComposerUI installation, but it is not installed by default. To install the file:

- **1.** Go to the configuration page of your KCM ComposerUI installation. See the configuration chapter in the *KCM ComposerUIDeveloper's Guide*.
- **2.** In the field Application Name, fill out "newsample" and click Submit.
- **3.** In the OnLine application folder, a subfolder newsample is created.
- **4.** Unzip the contents of the newsample.zip file to the subfolder. Make sure the unzip does not introduce an extra level newsample; subfolders CSS and XSLT should occur immediately below the existing folder newsample.

**5.** For KCM ComposerUI ASP.NET only, go back to the configuration page and click the link Deploy next to the application newsample.

#### <span id="page-18-0"></span>**HTML**

The HTML output is XHTML-compliant and its layout uses divs and spans, rather than tables. The XHTML produced by the XSL transformation is listed in [Appendix D.](#page-39-0) It produces rather basic structures, which are lifted by JavaScript manipulation during loading of the page.

#### <span id="page-18-1"></span>**CSS**

By default, two cascading style sheets are included in the HTML page:

- A general .css that implements a jQuery theme, which by default is UI-lightness.
- A specific .css that applies directly to the KCM ComposerUI forms layout.

[Appendix D](#page-39-0) presents the XHTML produced by the new XSL transformation and the CSS classes attached to the different tags.

#### <span id="page-18-2"></span>**JavaScript**

The JavaScript library has an open and well-defined structure. This structure can be extended as part of customization, such as to change the behavior of one type of control.

#### <span id="page-18-3"></span>Object model

The KCM ComposerUI web form consists of a hierarchy of groups and questions, presented inside the HTML form on the HTML page. Therefore, the KCM ComposerUI web form can be modeled as a tree of objects, each representing a node in the hierarchy mentioned before. The root node of this tree represents the HTML page as a whole, whereas each sub node represents one element on the page, such as the HTML form, a group, a question or a Submit button. There can be many types of questions, such as a text question, a number question, a date question or a select question. Select questions may allow for a single or for multiple items to be selected and may or may not present text blocks as selectable items.

The JavaScript object model defines a class for each of the node types described above. The corresponding class hierarchy is shown below. The details of each class are described in [Appendix E.](#page-45-0) The most important features are described in the following subsections.

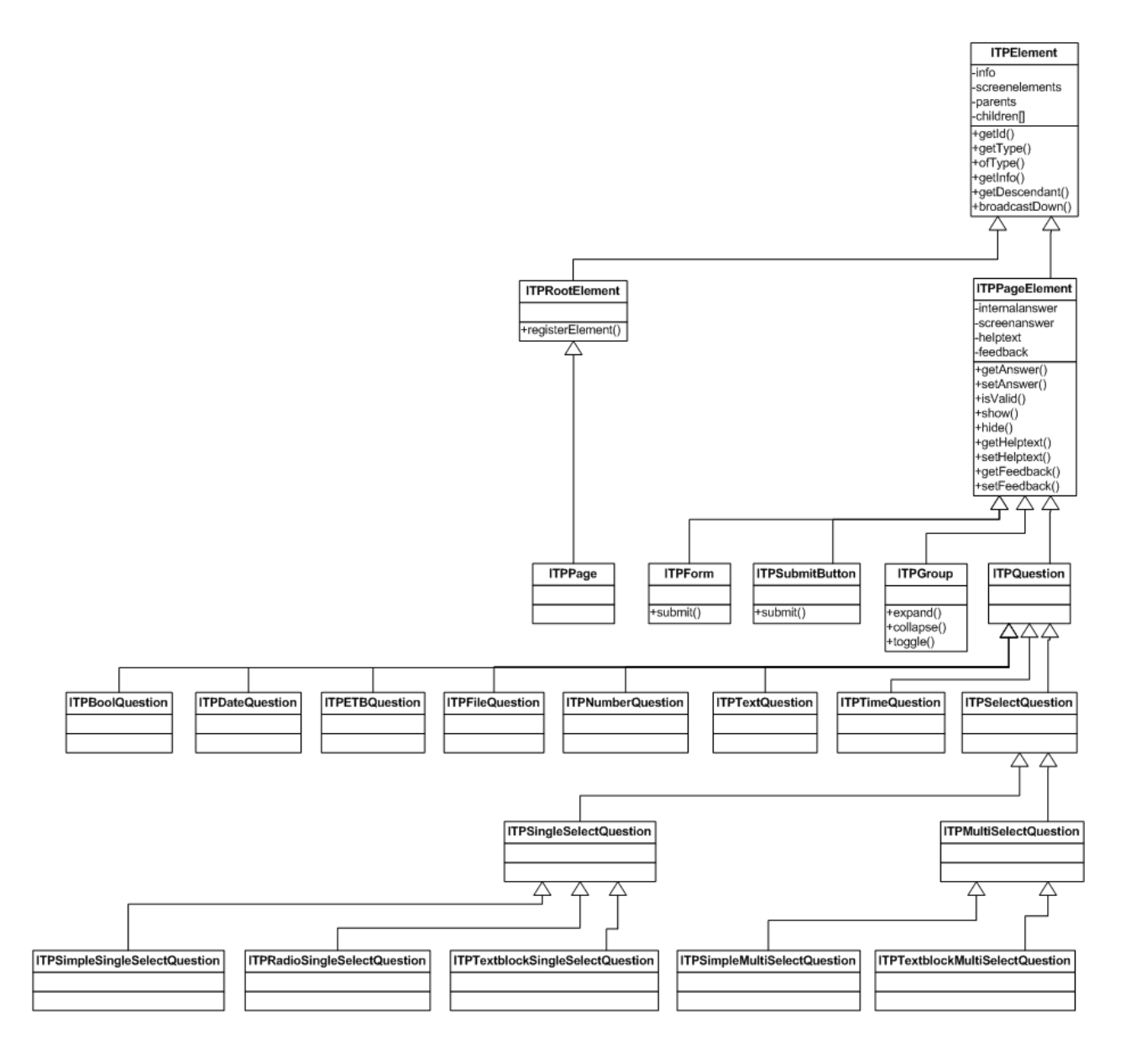

#### **ITPElement**

ITPElement represents a general element in the tree. Its element type is different for each descendant of ITPElement.

ITPElement holds an info structure that basically is a JSON collection of information about the particular element. The structure and contents of this collection in a trivial manner correspond to the node sets that are passed back and forth between the templates in the XSLT. See [Passing information](#page-12-1) and [Appendix C](#page-32-0) for more details.

ITPElement is related to the hierarchical relations between the objects. It contains a reference to a parent object and to an array of children. It is used to transfer messages through the system and to find an element in its subtree.

ITPElement defines the general initialization of an element, which may be asynchronous. The most important part of initialization is the construction of a map of screen elements. At this point the JavaScript may manipulate the content of the screen.

#### ITPRootElement and ITPPage

ITPRootElement represents the root of the object tree. It offers a method to register an information structure during construction of the HTML page and implements initialization, such that:

- It constructs an object for each registered info structure
- It constructs the node tree by applying parent-child relations
- It makes sure that each object initializes itself
- It makes sure that all objects synchronize by sending messages

ITPPage derives from ITPRootElement, adding one simple function isContentWizard, which indicates whether or not the page shows a Content Wizard.

#### ITPPageElement

ITPPageElement represents a sub node in the tree, such as an element on the page. Each page element may have an answer. ITPPageElement distinguishes between an internally stored answer and a screen answer that may be visible on the page, such as the answer as it is typed in an input element. It defines answer validation, which may result in three possible values:

- Answer is correct.
- Answer cannot be accepted upon form submission, but may be shown on the screen. The user is presented with a visual indication that the answer is not valid.
- Answer cannot be accepted at any time. The previous acceptable answer is shown on the screen.

An ITPPageElement is associated with help text that provides an additional information and a feedback text that provides error messages.

#### ITPPageElement descendants

ITPForm and ITPSubmitButton respectively represent the HTML form and the buttons that submit this form. They both add a Submit function that allows user to click the Submit button for sending the form and passing information.

ITPGroup represents a group on the page. It implements behavior to expand, collapse, and toggle groups. The latter is implemented by processing messages that are sent by question elements.

ITPQuestion represents a question on the form. Its descendants define the specific behavior for different question types. ITPSelectQuestion and its descendants define the behavior for select questions; ITPSingleSelectQuestion for single selects and ITPMultiSelectQuestion for multi selects.

#### <span id="page-20-0"></span>Object tree and messages

With the help of the class ITPMessage, ITPElement implements a messaging mechanism in the tree. As a result, elements in the tree can communicate without knowing each other. An element may send a message by calling the function bubbleUp. This sends the message to the parent element, so that it ends up at the root node of the tree. From this point the message is broadcasted down the tree, allowing each node to react to and modify the message. The latter may involve attaching of an answer, or marking the message as shouldStop in which case broadcasting is stopped.

For instance, this mechanism is used to notify other nodes of a change in an answer. The class ITPGroup modifies the visibility of a group if there is a relevant change to the answer of its corresponding toggle question.

#### <span id="page-21-0"></span>Initialization

ITPElement defines the general initialization of an element in the tree. ITPRootElement defines the initialization of the tree as a whole. It is important to be aware of the steps that are part of this process:

- The HTML page contains one global instance itppage of the class ITPPage.
- In this instance, the JavaScript in the HTML page calls registerElement for each relevant element on the page, passing the corresponding information structure.
- The onload event of the page calls itppage.initialise.
- During initialization, an object is constructed for each registered information structure. This is done by calling getITPElement on the global object itpelementfactory. This factory provides an abstraction layer to the actual construction of the objects and thus provides the basis for the extensibility model described below.
- As soon as all objects are constructed, the tree should be constructed from them by applying parentchild relationships.
- After this, all objects are initialized by calling their initialize methods. Initialization of an object may involve asynchrony. As part of the initialization of an object, its initScreenElements is called. This is the point where the object may manipulate the contents of the page. The call should return a map of references to relevant screen elements that can be used by other methods later on.
- As soon as all objects have reported back, synchronization is invoked upon each element in the tree. This induces the first traffic of messages through the tree.

#### <span id="page-21-1"></span>Form submission

A Submit button is clicked and the corresponding object ITPSubmitButton sends a message notification about the event. This message is picked up by an instance of the class ITPForm, which then starts the process of submitting the form. This involves a call to the function prepareForSubmission, which is defined by ITPPageElement for each child of the element ITPForm. Once the preparation of a child is completed, it reports this by calling the function readyForSubmission on its parent, passing the validity of its answer. This mechanism therefore allows for asynchrony, which is for instance, used by the class ITPETBQuestion.

The object ITPForm simply submits the HTML form if all answers are valid. It is not responsible for sending any of the answers of its children. During preparation, an element should ensure that its answer is a part of the HTML form that is submitted, such as through a hidden element on the page.

### <span id="page-22-0"></span>jQuery

The JavaScript library uses jQuery to manipulate the page. jQuery is widely used and recommended by organizations such as Google and Microsoft. It introduces a flexible and browser independent way of querying and manipulating elements on the page and adds powerful features to the end user experience.

See<www.jquery.com> and<www.jqueryui.com>for more information.

#### <span id="page-22-1"></span>Extensibility: an example

The extensibility of the object model allows simple and maintainable JavaScript customization of the KCM ComposerUI web forms. The following section gives an example of how the extensibility can be used. In this example, several questions are represented with thousands separators.

#### <span id="page-22-2"></span>ITPElementFactory

First, it is important to understand the way the class ITPElementFactory, such as the global variable itpelementfactory, constructs an object from a given info structure. The XSLT that produces the new output ensures that each info structure has an attribute element type. Currently, there are 16 element types, one for each leaf in the class hierarchy.

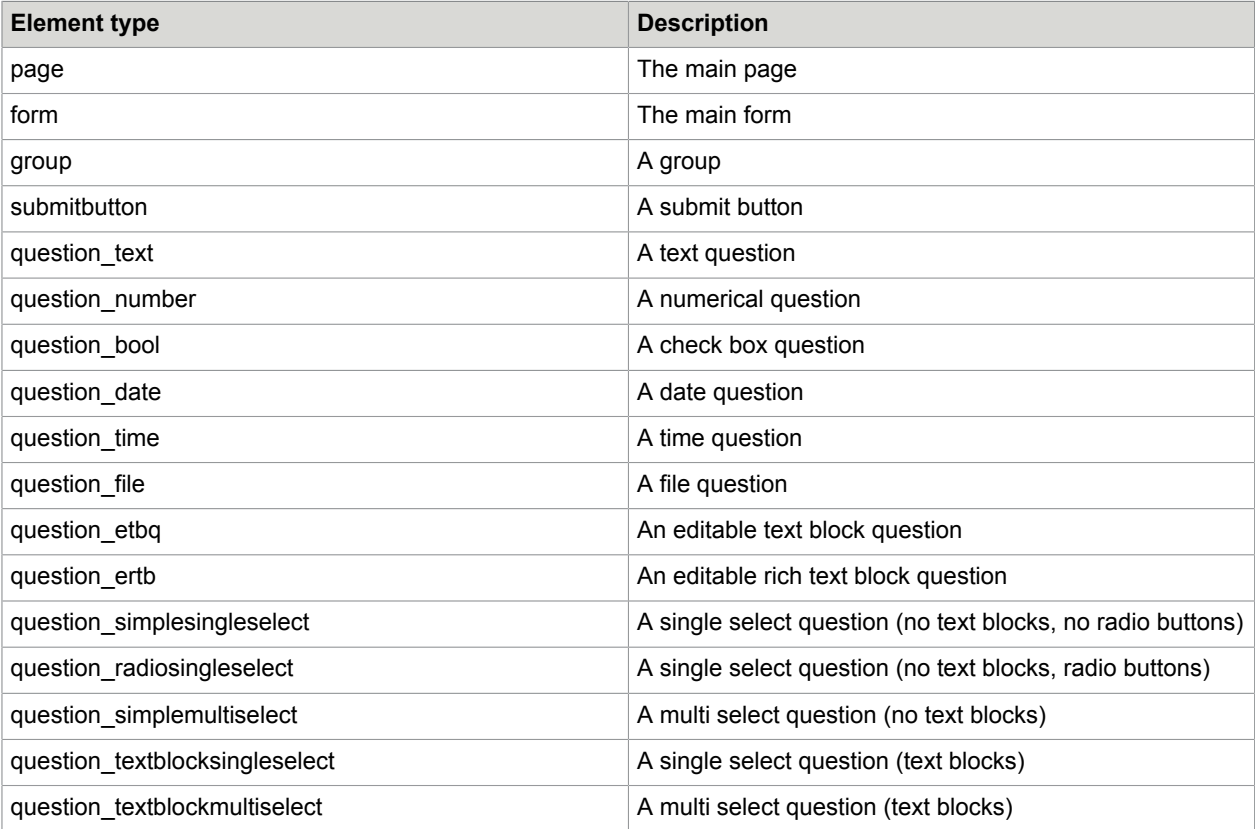

Each class in the class hierarchy has an associated object type. Each class is registered with the global variable itpelementfactory by calling its function registerClass. Also, mappings between object types and element types can be registered, by calling the function registerMapping on itpelementfactory. For the general library, this is done in the itpelementfactorymappings source. The combination of the two types of registration provides sufficient information for the class ITPElementFactory to construct an object from an info structure.

#### <span id="page-23-0"></span>Steps

The following three simple steps describe how to implement custom behavior:

- Implement a new class that descends from ITPElement or one of its descendants, most likely ITPQuestion.
- Make sure that the source implementing this class also registers the mapping between the class type and the proper element type.
- Redefine the xslt template producePageScript to include the newly created JavaScript source. Make sure that this source is the last one to be included. This is the only way in which the registration can take precedence over any other registration for the element type.

#### <span id="page-23-1"></span>Example

Part of the installation of KCM ComposerUI is a custom2.zip file. This file contains an example extension to the KCM ComposerUI application. This extension serves to illustrate JavaScript customization. The customization in the custom2 application adds thousands separators to numerical questions.

The application extension custom2 is not installed by default. To install it, follow these steps:

- **1.** Go to the configuration page of your KCM ComposerUI installation. See the chapter "Configuration" in the *KCM ComposerUI for ASP.NET and J2EE Developer's Guide*.
- **2.** In the field Application Name, fill out "custom2" and click Submit.
- **3.** In the OnLine application folder, a subfolder custom2 is created. Copy the contents of the newsample application to this location or unzip the newsample.zip file.
- **4.** Unzip the contents of the custom2.zip file to the subfolder. Make sure the unzip process does not introduce an extra level custom2, subfolders  $\frac{1}{15}$  and  $x \le 1$  t should occur immediately below the existing folder custom2.
- **5.** For KCM ComposerUI ASP.NET only, go back to the configuration page and click the Deploy link next to the application custom2.

The application custom2 is an addition to the newsample application. It adds the following files:

- *\js\customnumberquestion.js.* The custom JavaScript file that implements the custom behavior.
- *\js\jquery.caret.min.js.* A jQuery widget that supports caret manipulation.
- \xslt\custom\page.xsl. An XSL file that includes the additional JavaScripts in the page.

#### producePageScript

The custom JavaScript file is included in the output as follows:

```
<xsl:template name="producePageScript">
  <xsl:param name="interactinfo"/>
```

```
 <xsl:param name="custom"/>
 <xsl:call-template name="producePageScript_default">
 <xsl:with-param name="interactinfo" select="$interactinfo"/>
    <xsl:with-param name="custom" select="$custom"/>
  </xsl:call-template>
  <script type="text/javascript" src="js/jquery.caret.min.js">
     <xsl:value-of select="$empty"/>
  </script>
  <script type="text/javascript" src="js/customnumberquestion.js">
    <xsl:value-of select="$empty"/>
  </script>
  </xsl:template>
```
It produces the standard JavaScript by calling the default template producePageScript and adds two script includes. This order is important, because otherwise the registration of the new class with the itpelementfactory would not prevail.

#### CustomNumberQuestion

The file customnumberquestion.js implements the class CustomNumberQuestion, which descends from ITPQuestion. It registers this class with the *itpelementfactory* and also registers a mapping between the element type question number and the class type ITPElement.ITPPageElement.ITPQuestion.CustomNumberQuestion.

CustomNumberQuestion adds four methods: thousands, countseparators, internal2screen and screen2internal, which implement the thousands separator logic. The details of this implementation are not relevant to this example.

More importantly, CustomNumberQuestion overrides the following methods:

- **initScreenElements**: This method builds up a map of screen elements, adding to the list that is produced by the base class ITPQuestion. It finds the standard input element that is produced by the XSLT and hides it. Also, the method adds a new input, binding thousands separator logic to it.
- **setInternalAnswer**: This method ensures that the original hidden input element is synchronized with the answer provided by the end user. The content of the hidden element is posted when the form is submitted. Because this element is now guaranteed to be in sync with the answer on the screen, no additional work is required in the method prepareForSubmission.
- **getScreenAnswer**: This method returns the answer that is currently on the screen in internal format, by removing all thousands separator characters.
- **setScreenAnswer**: This method puts an answer on the screen, after adding thousands separators and the right locations.
- **validate**: This method returns whether an answer is valid and acceptable or not. It does not accept values that cannot be interpreted numerically and validates numerical values against the amount of allowed digits. If the answer is invalid, it sets a feedback text, which is presented to the end user as an error.

The combination of these overrides is sufficient to implement the custom thousands separator behavior. During initialization the custom implementation initScreenElements manipulates the screen and binds the thousands separator logic. During form entry and submission, the other overrides are combined to ensure the answer is interpreted and validated correctly.

#### <span id="page-25-0"></span>Appendix A

# XSLT templates

#### **Templates defined in the Navigation layer (navigation.xsl)**

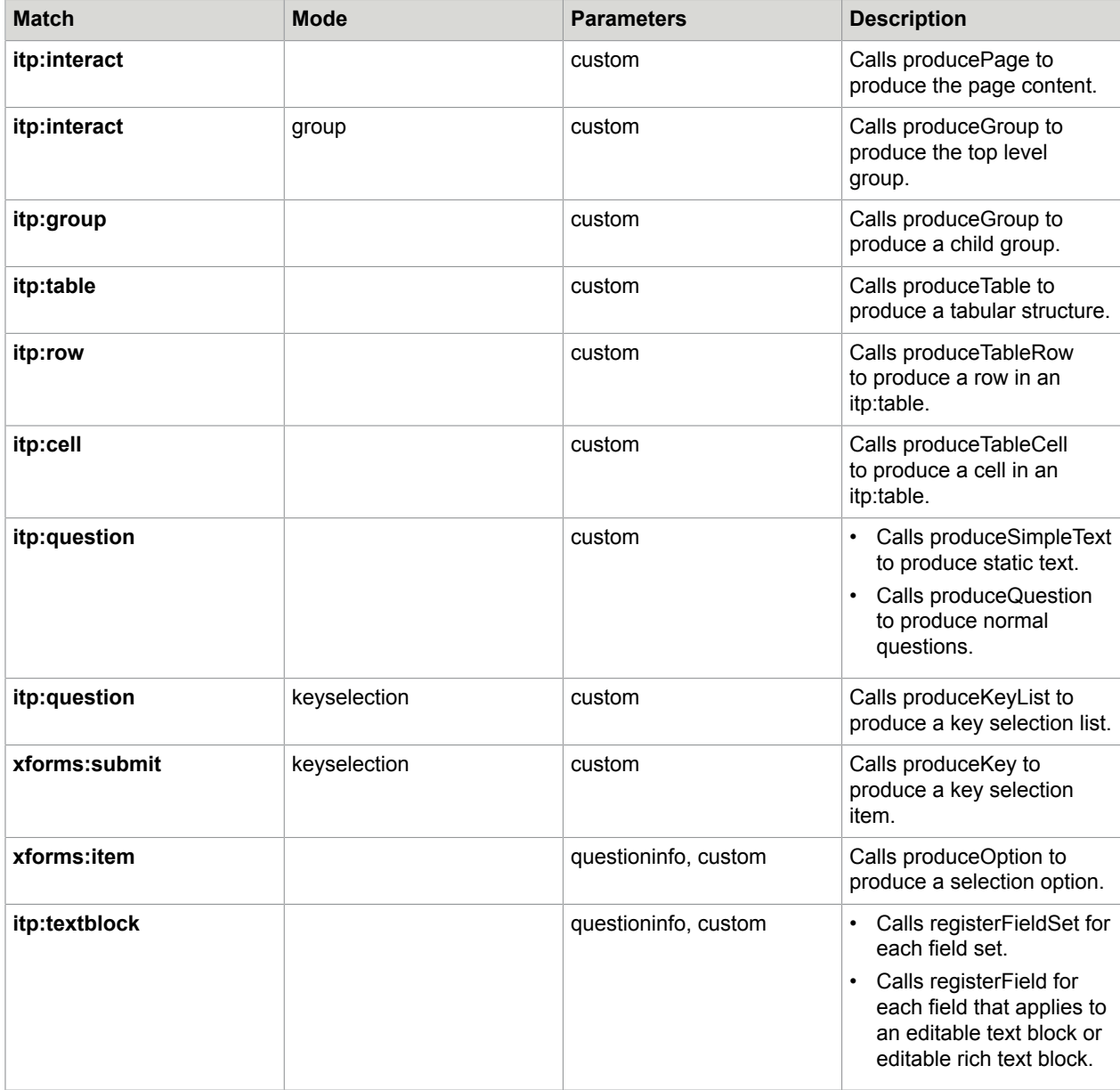

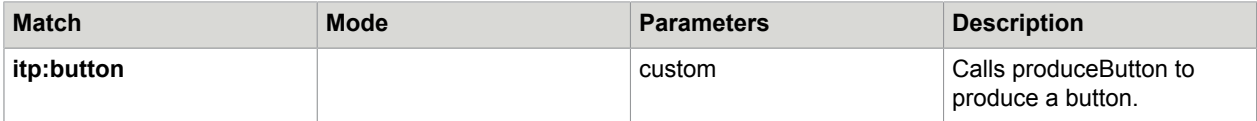

#### **Templates defined in the Customization layer (overridable.xsl)**

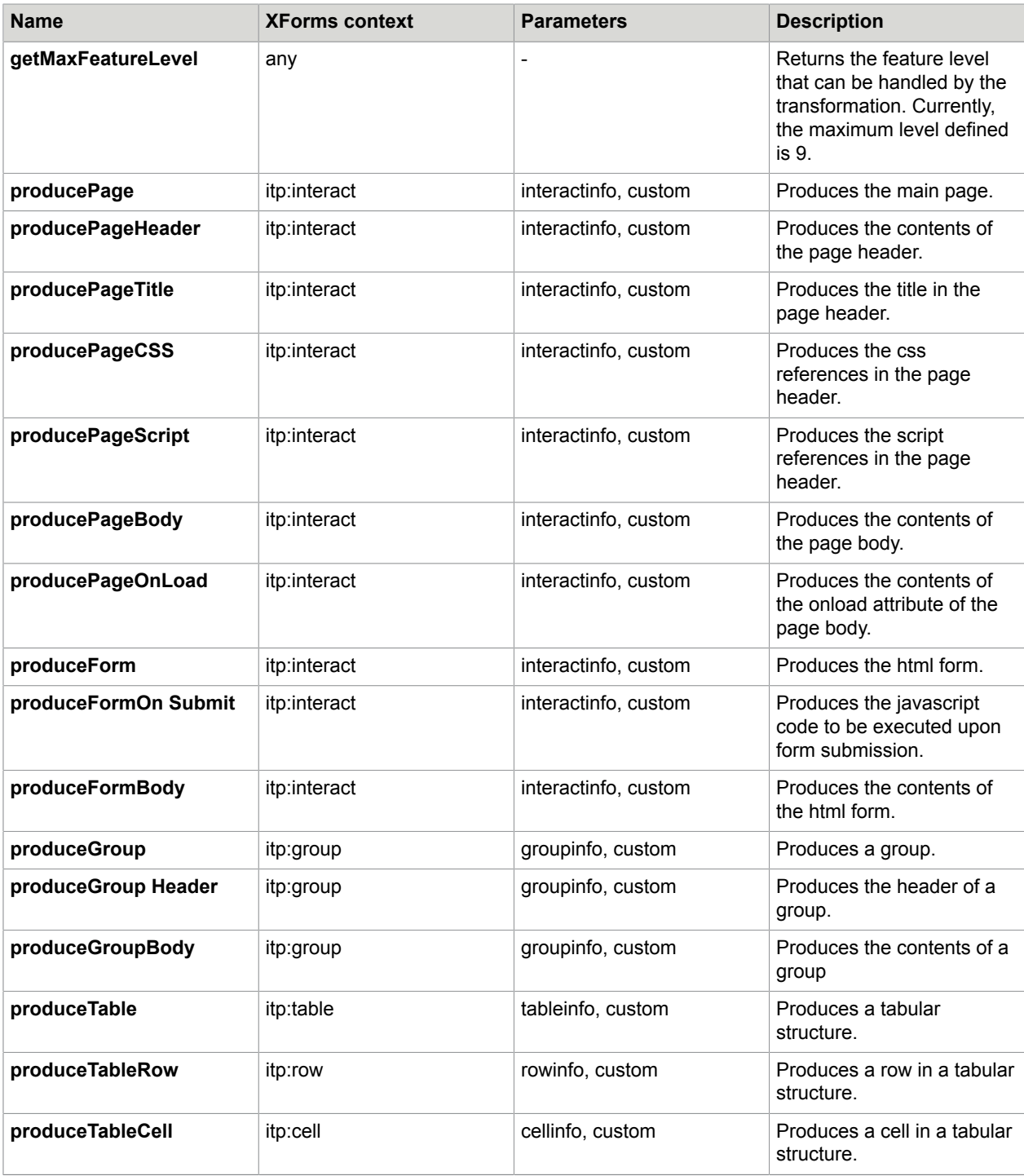

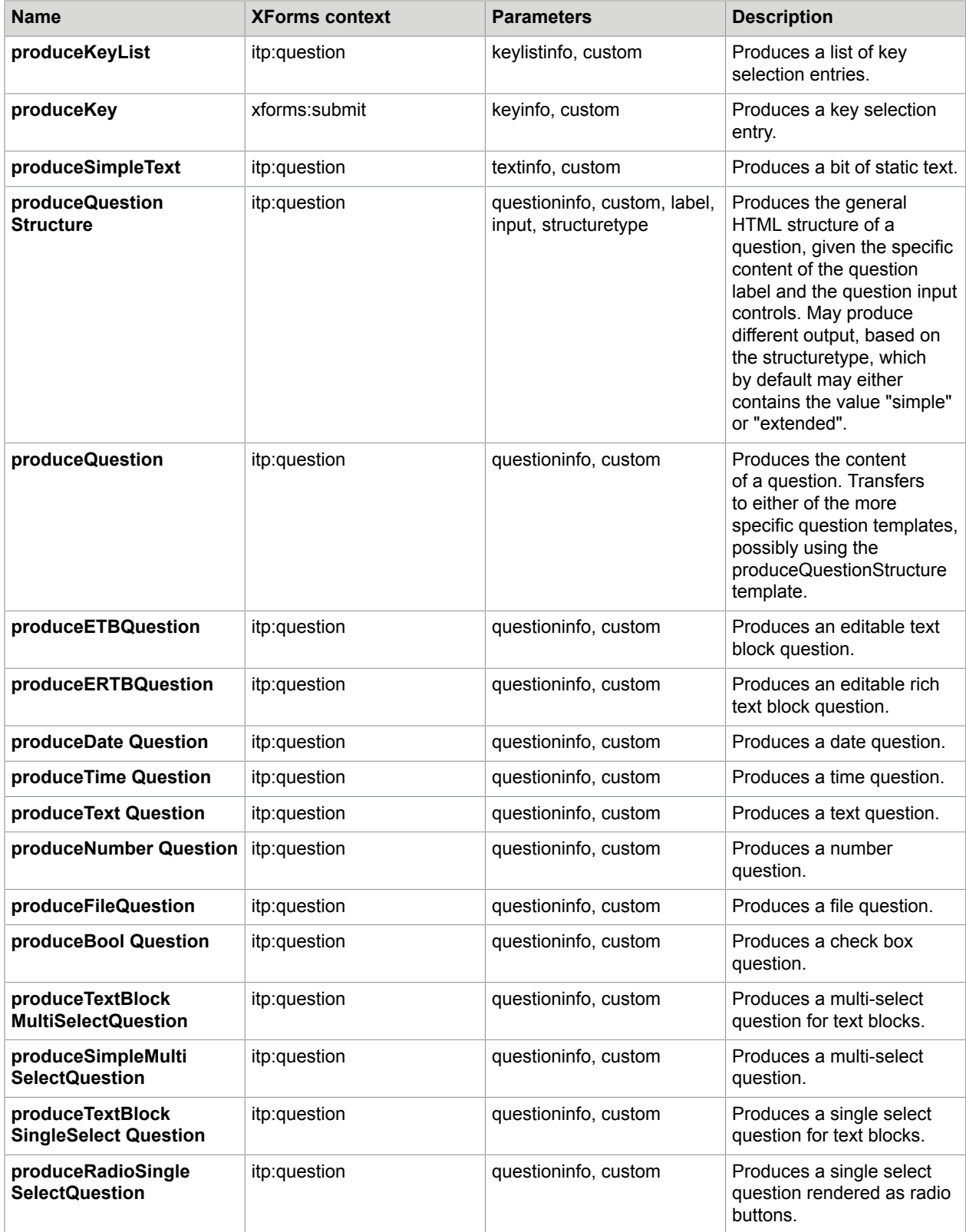

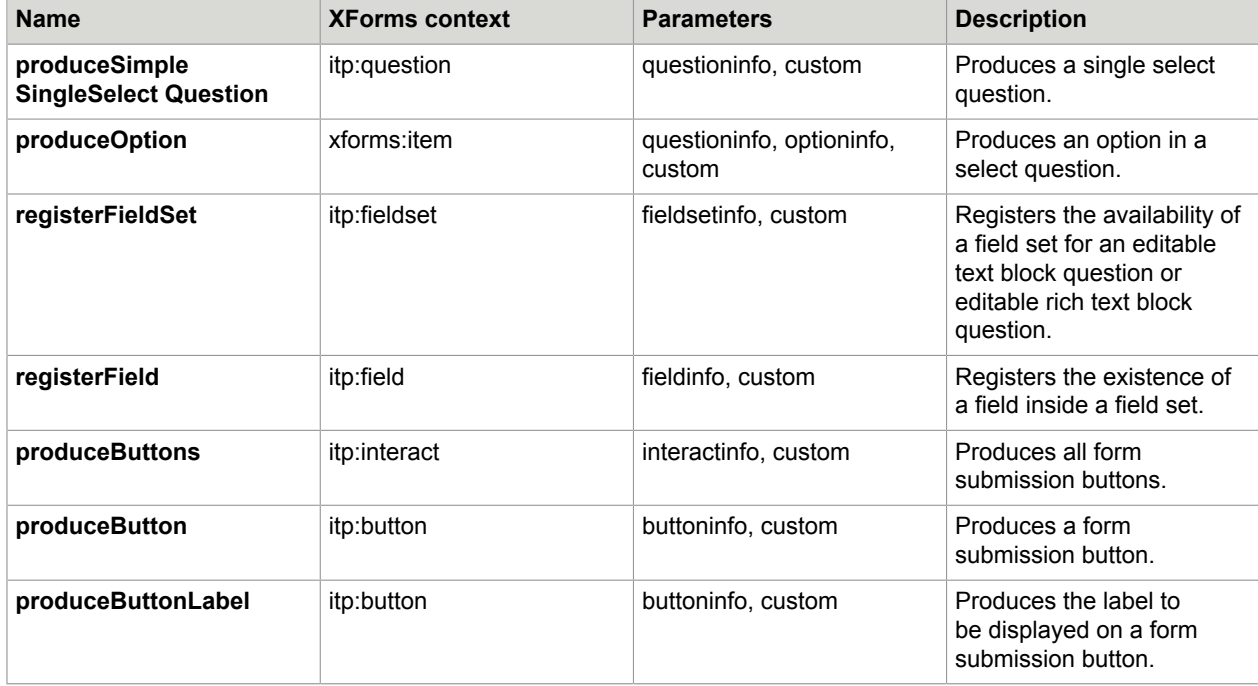

#### **Templates defined in the Support Library (support.xsl)**

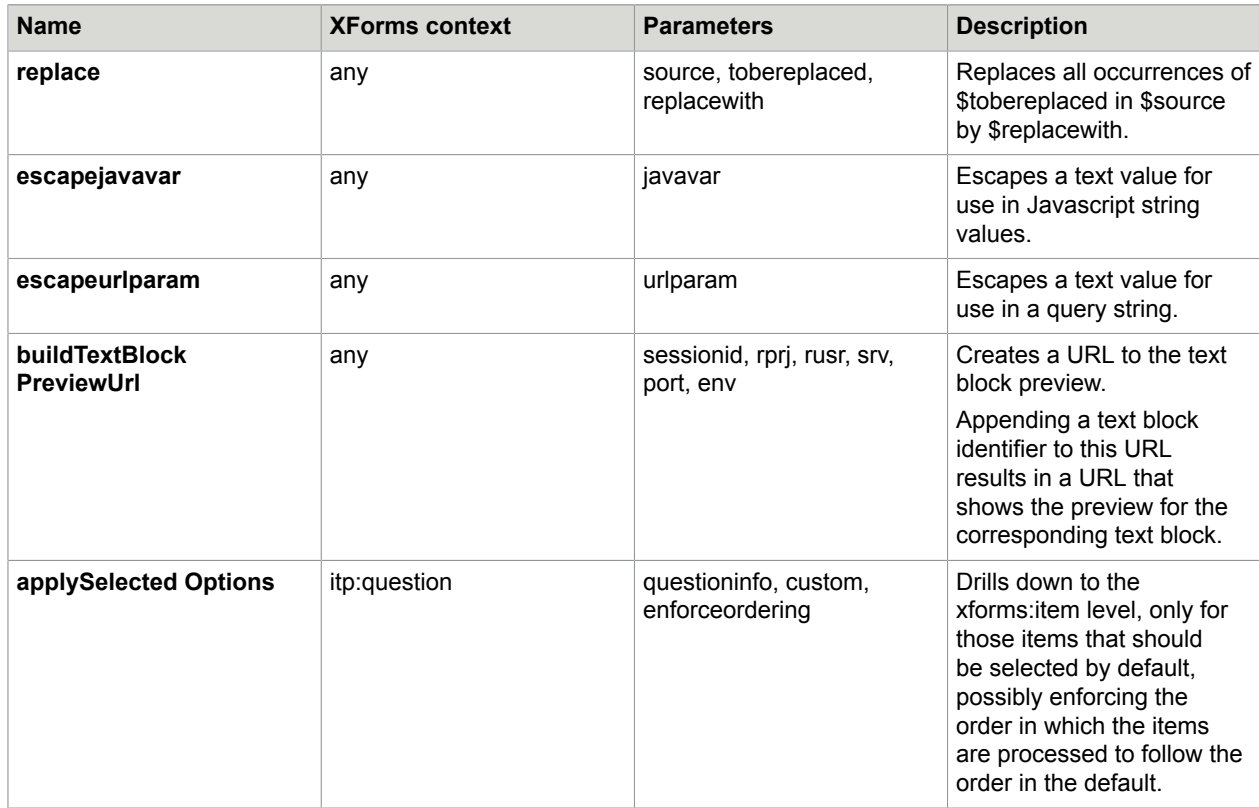

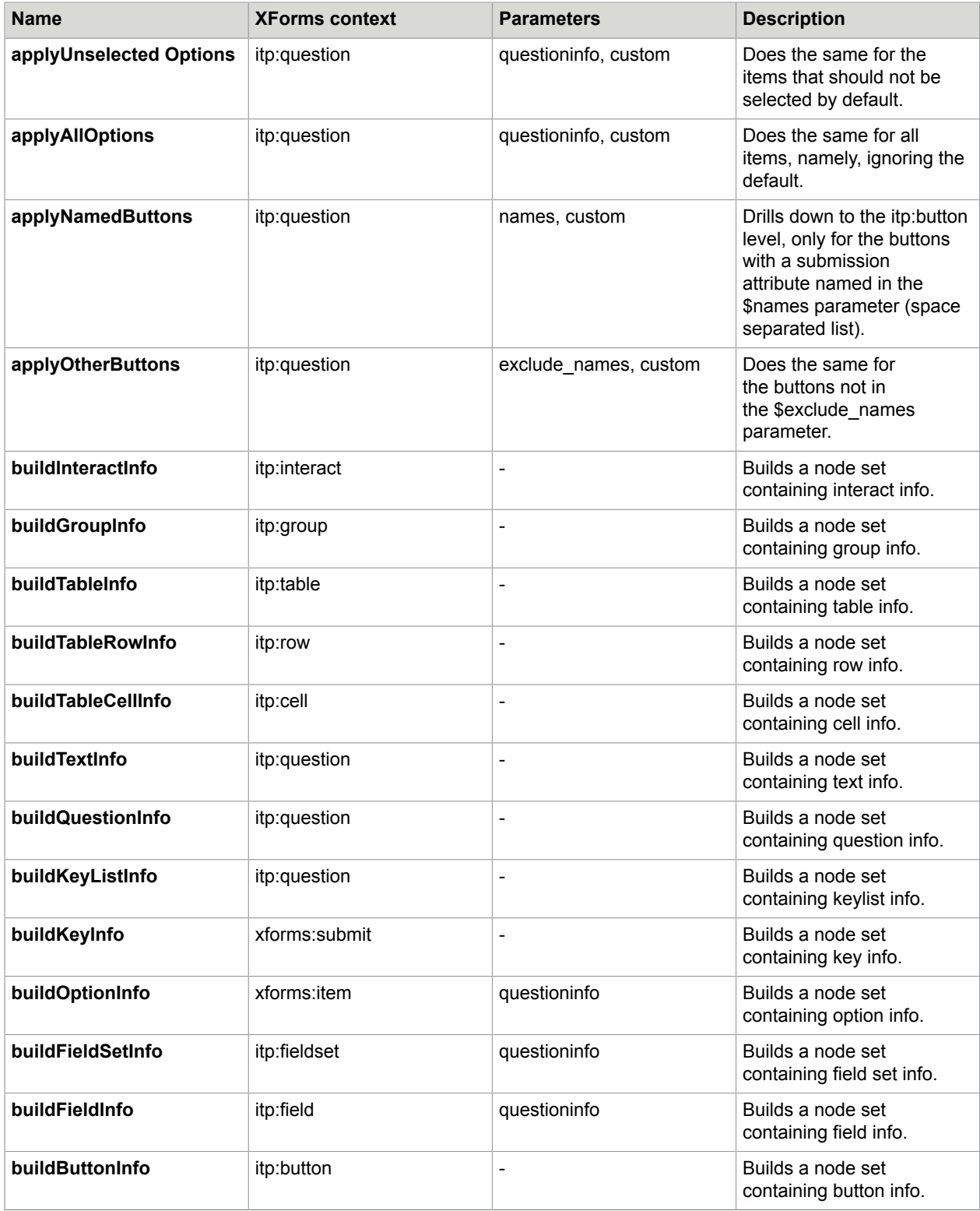

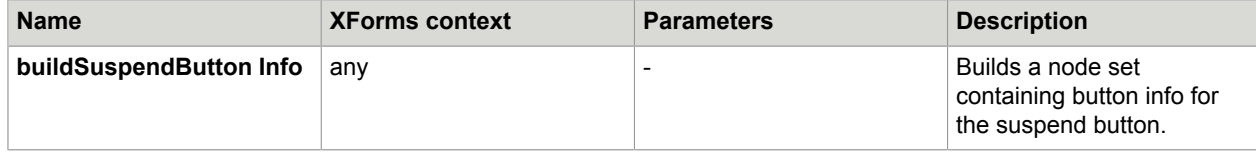

#### <span id="page-31-0"></span>Appendix B

# Example flow

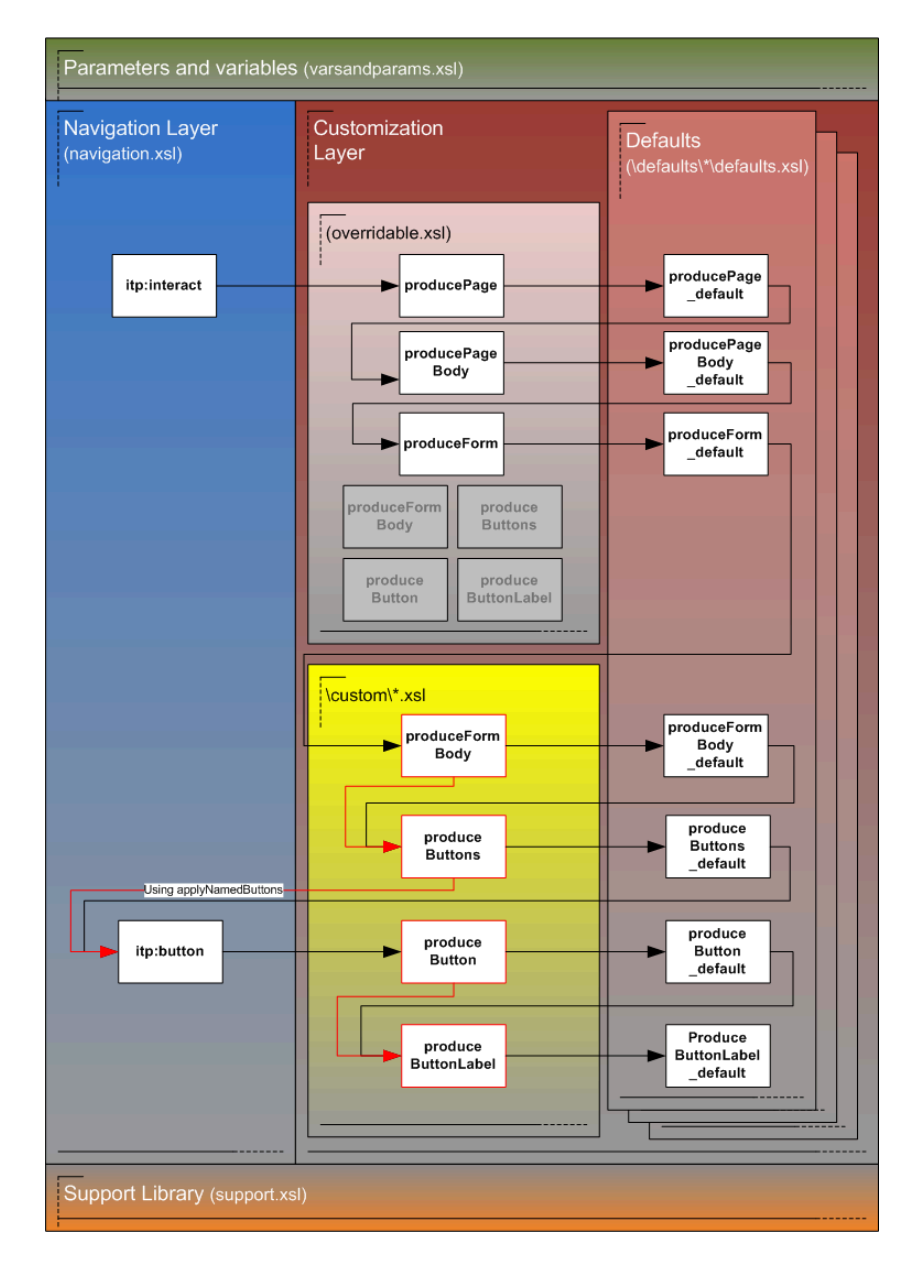

**An example illustrating the control flow between the different layers with the customization of the Example.**

## <span id="page-32-0"></span>Appendix C

# XSLT info structures

## <span id="page-32-1"></span>InteractInfo

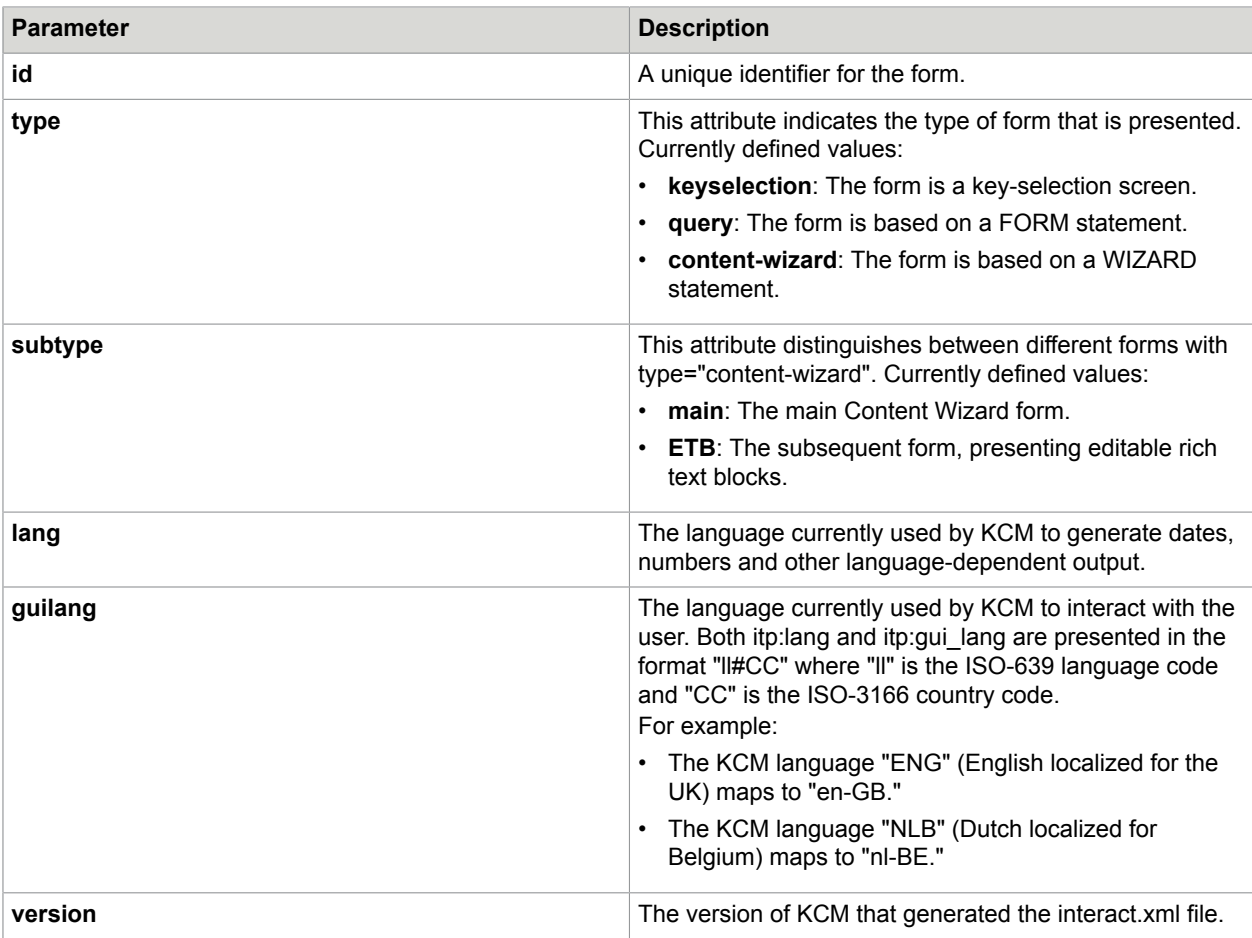

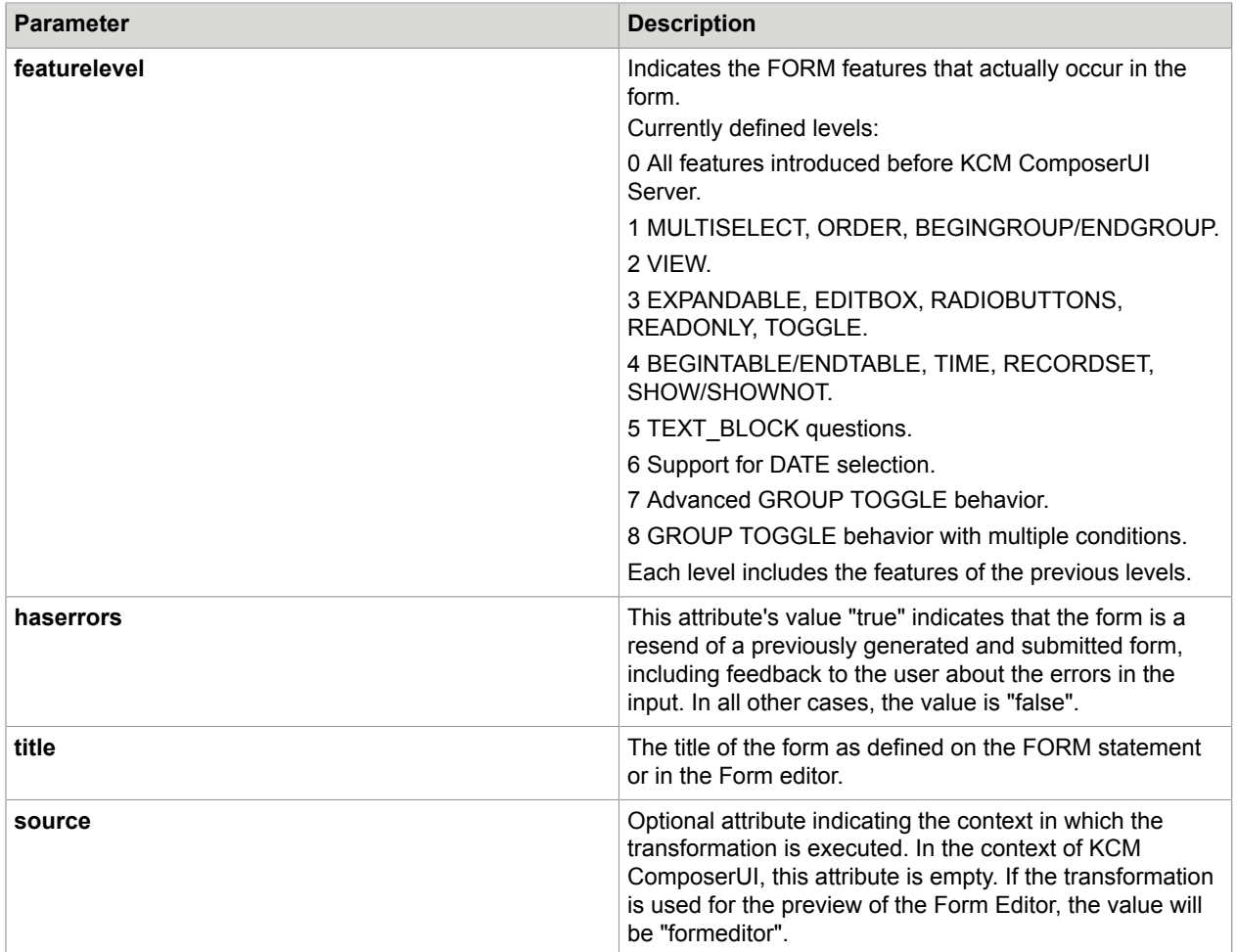

## <span id="page-33-0"></span>**GroupInfo**

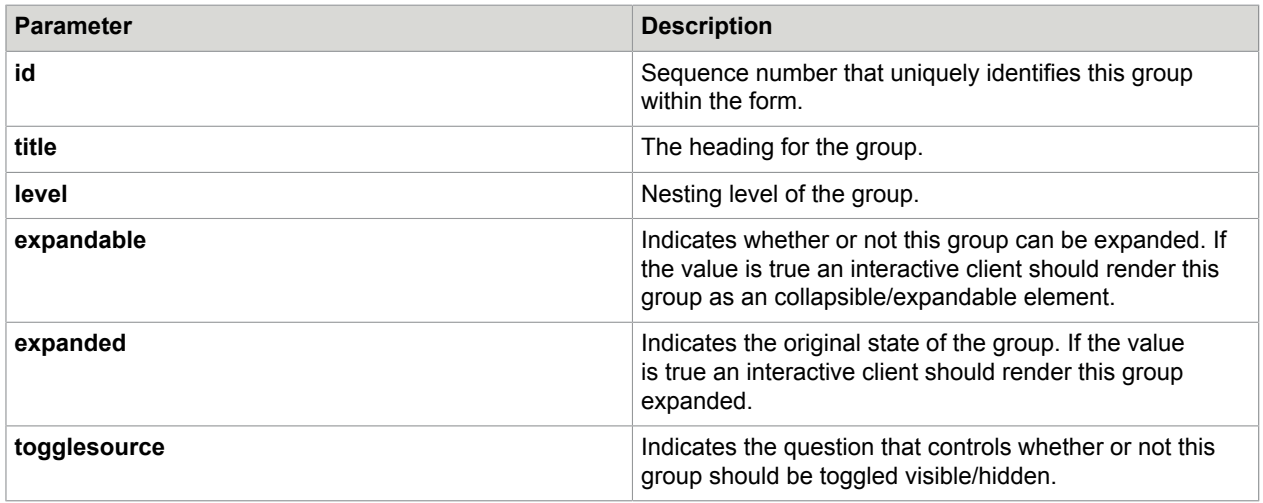

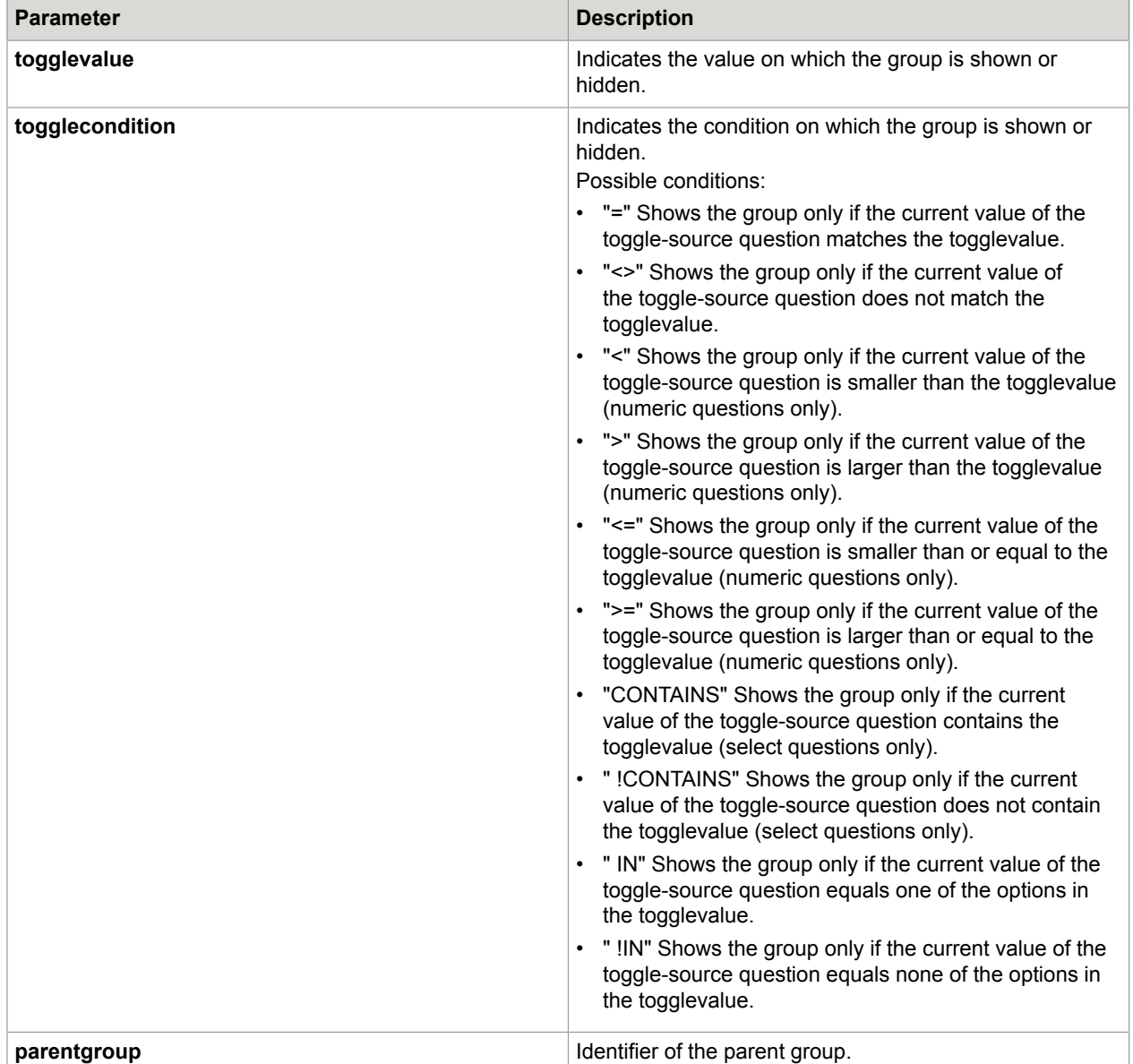

### <span id="page-34-0"></span>**TableInfo**

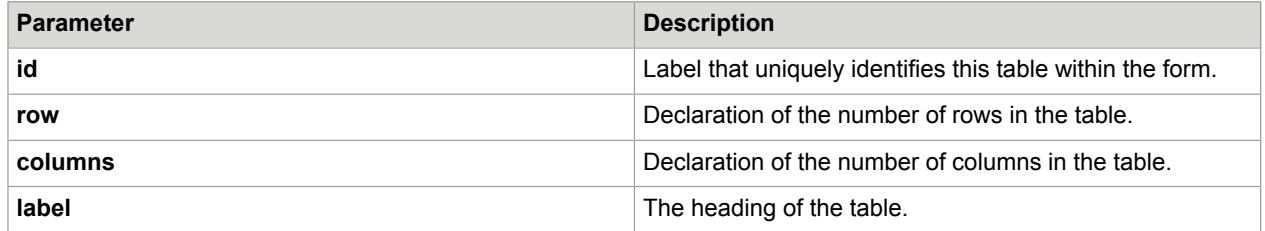

### <span id="page-35-0"></span>RowInfo

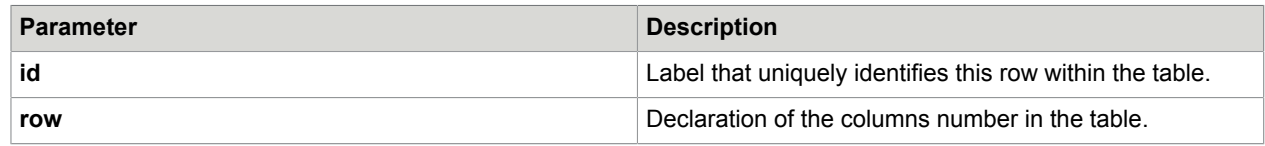

### <span id="page-35-1"></span>**CellInfo**

No content defined for table cell info, yet.

## <span id="page-35-2"></span>**TextInfo**

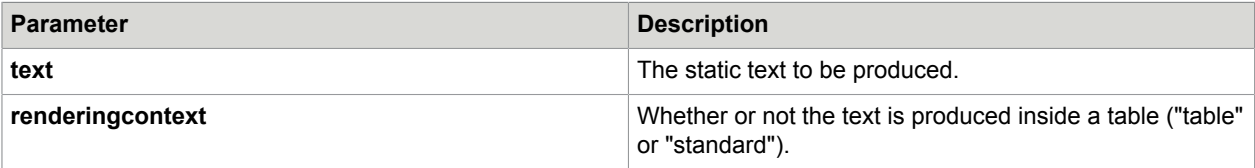

## <span id="page-35-3"></span>**QuestionInfo**

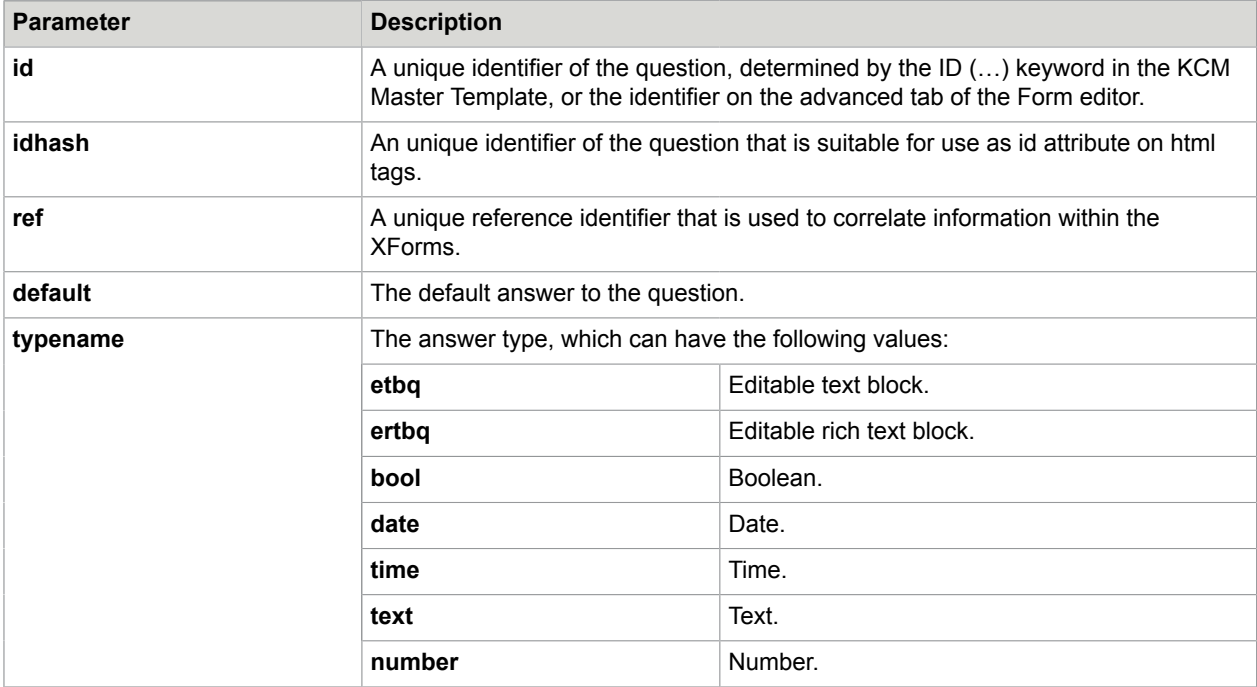

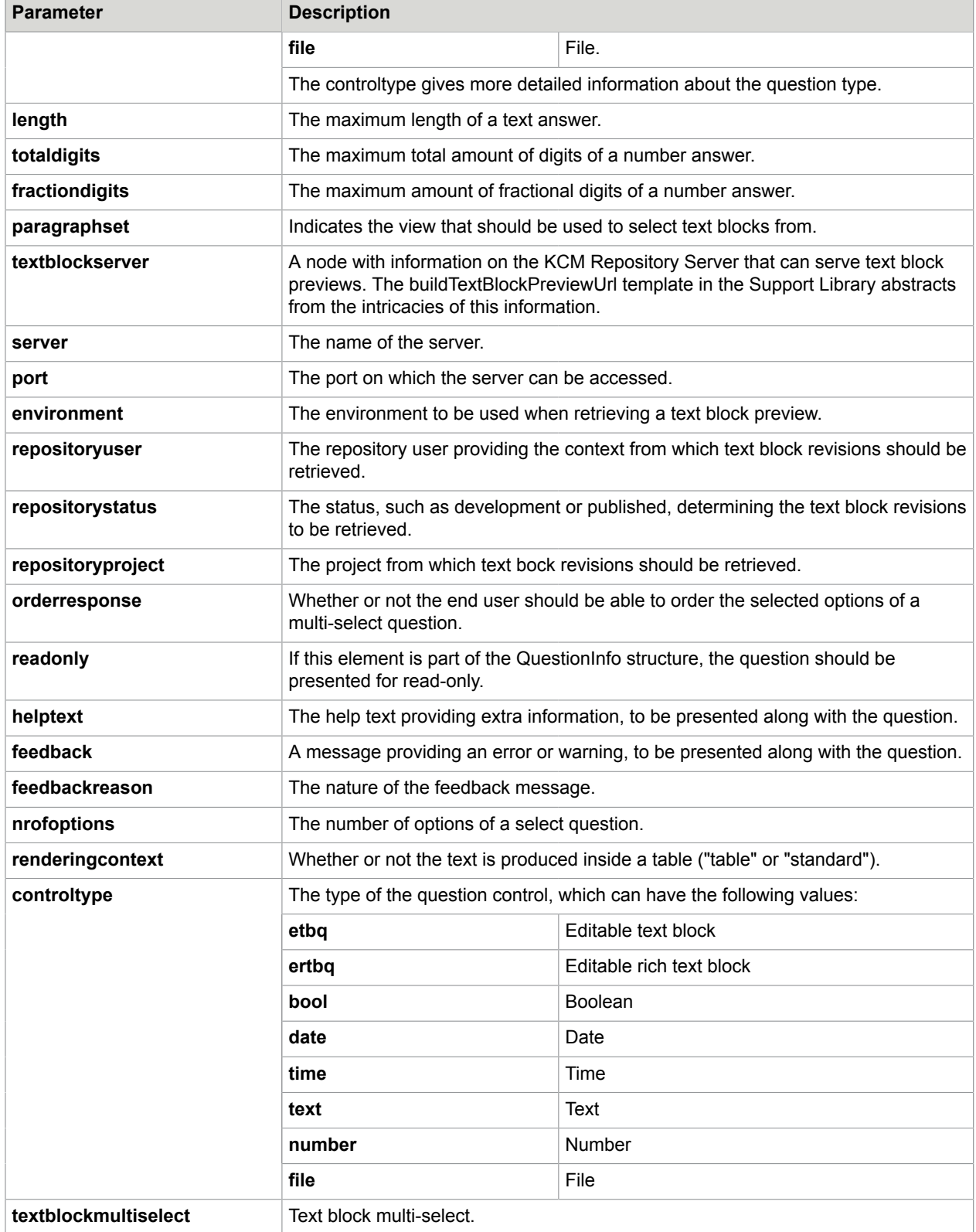

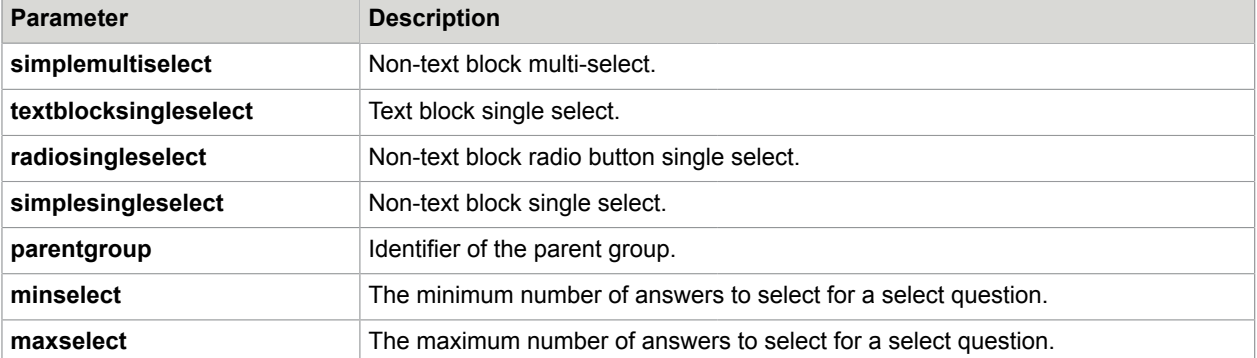

# <span id="page-37-0"></span>KeyListInfo

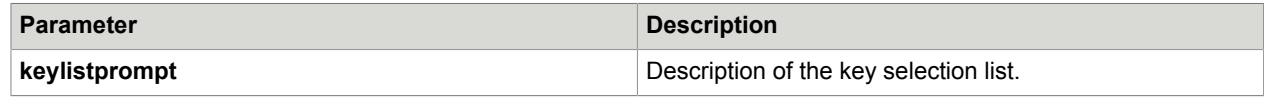

# <span id="page-37-1"></span>KeyInfo

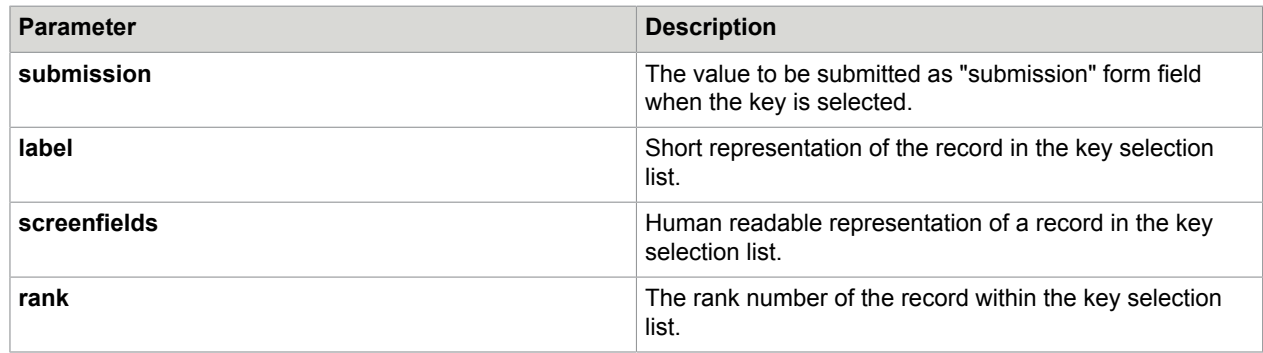

# <span id="page-37-2"></span>**OptionInfo**

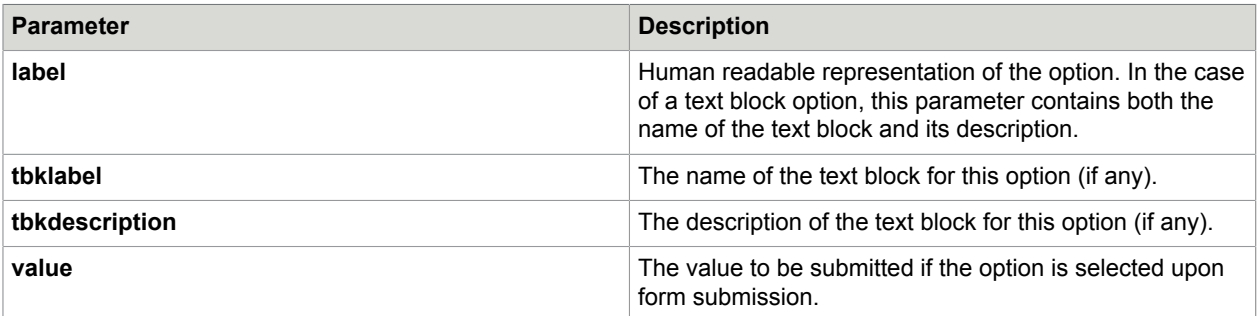

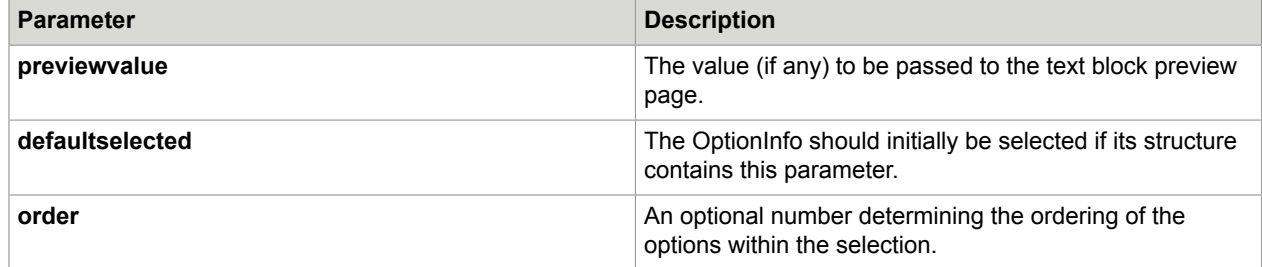

# <span id="page-38-0"></span>FieldsetInfo

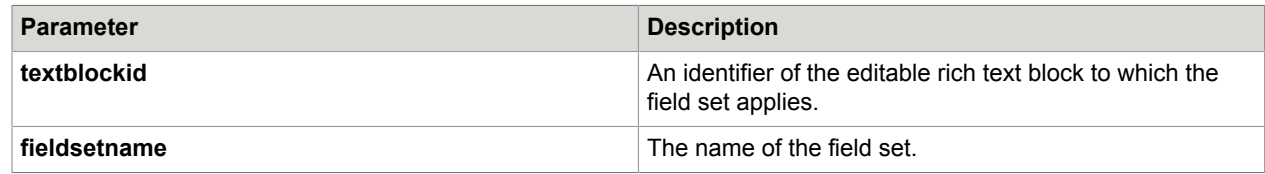

## <span id="page-38-1"></span>FieldInfo

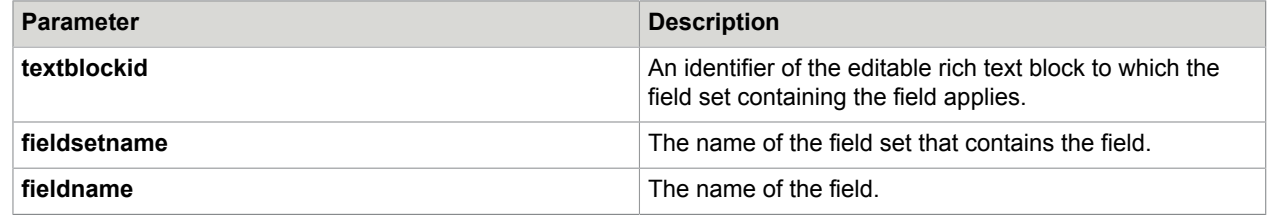

# <span id="page-38-2"></span>**ButtonInfo**

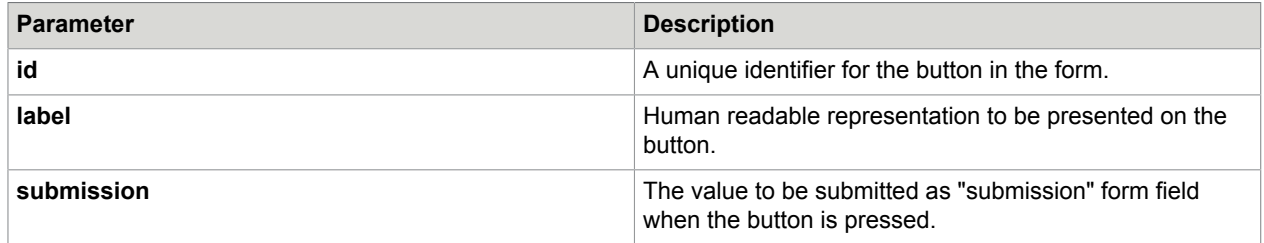

#### <span id="page-39-0"></span>Appendix D

# XHTML

This Appendix presents a drill-down into the XHTML output as it is, before it is manipulated by JavaScript. Items between [brackets] refer to variables or variable content.

#### <span id="page-39-1"></span>[PAGE]

```
<!DOCTYPE html PUBLIC "-//W3C//DTD XHTML 1.0 Strict//EN" "http://www.w3.org/TR/xhtml1/
DTD/xhtml1-strict.dtd">
<html xmlns="http://www.w3.org/1999/xhtml" lang="en">
  <head>
    <title>[PAGETITLE]</title>
    <link rel="stylesheet" type="text/css" href="cs/ui/jquery-ui-1.7.2.custom.css" />
    <link rel="stylesheet" type="text/css" href="cs/div_oriented.css" />
    <link rel="stylesheet" type="text/css" href="cs/ui.itppreview.css" />
    <link rel="stylesheet" type="text/css" href="cs/ui.itpselect.css" />
 <script type="text/javascript" src="js/jquery-1.4.1.min.js"></script>
 <script type="text/javascript" src="js/jquery-ui-1.7.2.custom.min.js"></script>
    <script type="text/javascript" src="js/ui.itppreview.js"></script>
    <script type="text/javascript" src="js/ui.itpselect.js"></script>
    <script type="text/javascript" src="js/itpcommon.js"></script>
    <script type="text/javascript" src="resources/[LANGUAGE].js"></script>
    <script type="text/javascript" src="support/javascript/itp_ajax.js"></script>
    <script type="text/javascript" src="support/javascript/itp_textblocks.js"></script>
    <script type="text/javascript" src="support/javascript/mktree.js"></script>
    <script type="text/javascript" src="support/javascript/parse.js"></script>
 <script type="text/javascript" src="js/itpmessage.js"></script>
 <script type="text/javascript" src="js/itpelementfactory.js"></script>
 <script type="text/javascript" src="js/itpelementfactorymappings.js"></script>
    <script type="text/javascript" src="js/itpelement.js"></script>
    <script type="text/javascript" src="js/itprootelement.js"></script>
 <script type="text/javascript" src="js/itppage.js"></script>
 <script type="text/javascript" src="js/itppageelement.js"></script>
    <script type="text/javascript" src="js/itpform.js"></script>
    <script type="text/javascript" src="js/itpgroup.js"></script>
    <script type="text/javascript" src="js/itpsubmitbutton.js"></script>
    <script type="text/javascript" src="js/itpquestion.js"></script>
 <script type="text/javascript" src="js/itpnumberquestion.js"></script>
 <script type="text/javascript" src="js/itpboolquestion.js"></script>
    <script type="text/javascript" src="js/itpdatequestion.js"></script>
    <script type="text/javascript" src="js/itptimequestion.js"></script>
    <script type="text/javascript" src="js/itpsimplesingleselectquestion.js"></script>
    <script type="text/javascript" src="js/itpradiosingleselectquestion.js"></script>
    <script type="text/javascript" src="js/itpsimplemultiselectquestion.js"></script>
    <script type="text/javascript" src="js/itptextblocksingleselectquestion.js"></
script>
    <script type="text/javascript" src="js/itptextblockmultiselectquestion.js"></
script>
     <script type="text/javascript" src="js/itpetbquestion.js"></script>
    <script type="text/javascript" src="js/itpfilequestion.js"></script>
```

```
 <script type="text/javascript" src="js/itptextquestion.js"></script>
    <script type="text/javascript">
      var implementation ='[IMPLEMENTATION]';
      var uploadpath='[UPLOADPATH]';
      var amInSecureMode=true/false;
      var itppage = itpelementfactory.getITPElement([JSONINFO]);</xsl:text>
    </script>
   </head>
   <body onload="itppage.initialise(function(pObj){});">
     <div class="main [TYPE]">
       <script type="text/javascript">
         itppage.registerElement([JSONINFO]);
       </script>
       <form id="id_form" action="[LINKPAGE]" enctype="multipart/form-data" accept-
charset="UTF-8" method="post">
[GROUP]n
         <div class="buttons">
[BUTTON(ok back1 cancel)]n
[BUTTON(other)]n
         </div>
       </form>
   \langle/div\rangle <input class="initmarker" style="display: none;" type="checkbox"/>
  </body>
</html>
```
## <span id="page-40-0"></span>[GROUP]

```
<script type="text/javascript">
     itppage.registerElement([JSONINFO]);
   </script>
   <div class="group level[LEVEL]" id="id_[ID]_container">
     <fieldset>
       <legend>
        <span class="groupheader" id="id [ID] groupheader">
           <span class="grouptitle">
             [TITLE]
           </span>
         </span>
       </legend>
       <div class="groupbody" id="id_[ID]_groupbody">
[GROUP/TABLE/QUESTION]n
       </div>
     </fieldset>
 \langle /div>
```
## <span id="page-40-1"></span>[TABLE]

```
 <table class="itptable">
[ROW]n
 </table>
```
### <span id="page-41-0"></span>[ROW]

<tr> [CELL]n </tr>

## <span id="page-41-1"></span>[CELL]

<td> [QUESTION]n  $\langle$ /td>

## <span id="page-41-2"></span>[KEYLIST]

```
<div class="keylist group level[LEVEL]" id="id_keylist_container">
     <fieldset title="[KEYLISTPROMPT]">
       <legend>
        <span class="groupheader" id="id keylist groupheader">
           <span class="grouptitle">
             [KEYLISTPROMPT]
           </span>
         </span>
       </legend>
       <div class="groupbody" id="id_[ID]_groupbody">
[KEY]n
      \langlediv>
     </fieldset>
 \langlediv>
```
# <span id="page-41-3"></span>[KEY]

```
 <script type="text/javascript">
  itppage.registerElement([JSONINFO]);
 </script>
 <div class="key" id="id_[ID]_container">
   <input type="submit" id="id_[ID]_submit" name="submission" value="[SUBMISSION]"/>
\langlediv>
```
## <span id="page-41-4"></span>[SIMPLETEXT]

```
<div class="statictext">
     [TEXT]
  \langlediv>
```
## <span id="page-42-0"></span>[QUESTION]

```
<!-- Note: in a Content Wizard some section questions are suppressed. -->
  <script type="text/javascript">
    itppage.registerElement([JSONINFO]);
  </script>
  <div class="question [STRUCTURETYPE] [CONTROLTYPE] [RENDERINGCONTEXT] [PARITY]
 question_[PARITY]" id="id_[IDHASH]_container">
     <div class="label [STRUCTURETYPE] [isempty/haslabel]">
       <span class="annotation">
         <img id="[ID]_help" src="cs/img/helpicon.gif" class="help" alt="help"
 title="[HELPTEXT]" [style="visibility:hidden"]/>
         <img id="[ID]_feedback" src="cs/img/feedbackicon.gif" class="feedback"
 alt="feedback" title="[FEEDBACK]" [style="visibility:hidden"]/>
       </span>
       <span class="labelwrap">
         <label for="[REF]">
           [LABEL]
         </label>
       </span>
    </span>
    <div class="input [STRUCTURETYPE]">
[ETBQ/DATE/TIME/TEXT/NUMBER/FILE/BOOL/TEXTBLOCKMULTISELECT/SIMPLEMULTISELECT/
TEXTBLOCKSINGLESELECT/RADIOSINGLESELECT/SIMPLESINGLESELECT]
   \langle div>
 \langle div>
```
### <span id="page-42-1"></span>[ETBQ]

```
<script language="javascript">
 online_tbk_manager.registerTextBlock('[REF]', [READONLY?]);
 [online_tbk_manager.registerFieldSet('[REF]', '[FIELDSETNAME]');
 [online_tbk_manager.registerField('[REF]', '[FIELDSETNAME]', '[FIELDNAME]);]n
   ]n
  </script>
  <input class="ui-widget" type="text" id="id_[REF]" name="[REF]"
 value="[DEFAULT]" [disabled="true"]>
  </input>
```
#### <span id="page-42-2"></span>[DATE]

```
 <input class="ui-widget" type="text" id="id_[REF]" name="[REF]" size="10"
maxlength="10" value="[DEFAULT]" [disabeled="true"]
```
#### <span id="page-42-3"></span>[TIME]

<input class="ui-widget" type="text" id="id\_[REF]" name="[REF]" size="8" maxlength="8" value="[DEFAULT]" [disabled="true"]/>

### <span id="page-43-0"></span>[TEXT length >=50]

 <textarea id="[REF]" name="id\_[REF]" cols="40" cols="[10 or less]" [disabled="true"]> [DEFAULT] </textarea>

#### <span id="page-43-1"></span>[TEXT length <50]

```
<input class="ui-widget" type="text" id="id_[REF]" name="[REF]"
 value="[DEFAULT]" [maxlength="[LENGTH]" size="[LENGTH]"] [disabled="true"]/>
```
#### <span id="page-43-2"></span>[NUMBER]

```
<input class="ui-widget" type="text" id="id_[REF]" name="[REF]" size="[SIZE]"
 maxlength="[SIZE]" value="[DEFAULT]" [disabled="true"]/>
```
#### <span id="page-43-3"></span>[FILE]

```
<input class="ui-widget" type="file" id="id_[REF]" name="[REF]"
 size="40" [disabled="true"]/>
```
#### <span id="page-43-4"></span>[BOOL]

```
<input class="ui-widget" type="checkbox" id="id_[REF]" name="[REF]" [checked="Y"]
 [disabled="true"]/>
```
### <span id="page-43-5"></span>[TEXTBLOCKMULTISELECT]

```
<select id="[REF]" name="id_[REF]" size="[NROFOPTIONS]"
 multiple="multiple" [disabled="true"]>
[OPTION]n
    </select>
```
#### <span id="page-43-6"></span>[SIMPLEMULTISELECT]

```
<select id="[REF]" name="id_[REF]" size="[NROFOPTIONS]"
 multiple="multiple" [disabled="true"]>
[OPTION]n
    </select>
```
## <span id="page-44-0"></span>[TEXTBLOCKSINGLESELECT]

```
<select id="[REF]" name="id_[REF]" size="[NROFOPTIONS]" [disabled="true"]>
[OPTION]n
    </select>
```
## <span id="page-44-1"></span>[RADIOSINGLESELECT]

<select id="[REF]" name="[REF]" size="[NROFOPTIONS]" [disabled="true"]> [OPTION]n </select>

### <span id="page-44-2"></span>[SIMPLESINGLESELECT]

```
<select id="[REF]" name="[REF]" size="[NROFOPTIONS]" [disabled="true"]>
[OPTION]n
    </select>
```
### <span id="page-44-3"></span>[OPTION]

```
<option value="{$optioninfo/value}" [selected="true"]>
[LABEL]
 </option>
```
## <span id="page-44-4"></span>[BUTTON]

```
<script type="text/javascript">
    itppage.registerElement([JSONINFO]);
   </script>
  <span id="id_[ID]_container">
     <input type="submit" id="id_[ID]_submit" name="submission" value="[SUBMISSION]"/>
  </span>
```
#### <span id="page-45-0"></span>Appendix E

# JavaScript library

#### <span id="page-45-1"></span>**ITPElement**

An ITPElement represents a node in the tree, which knows both its parent and its children. This tree has a unique ID and holds a class type, an info structure and a collection of associated screen elements. It supports asynchronous initialization and can deal with messages that appear and are broadcasted down the tree.

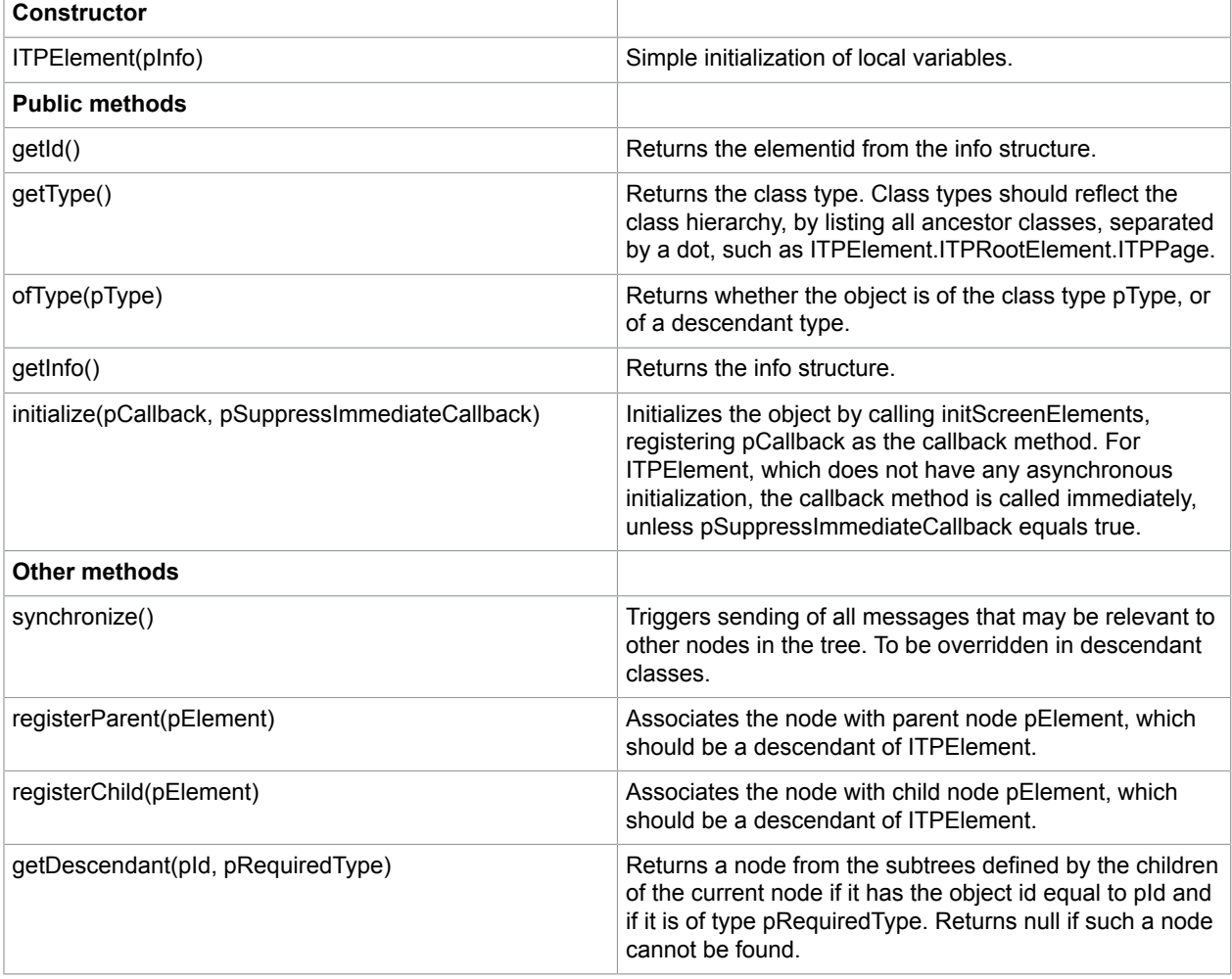

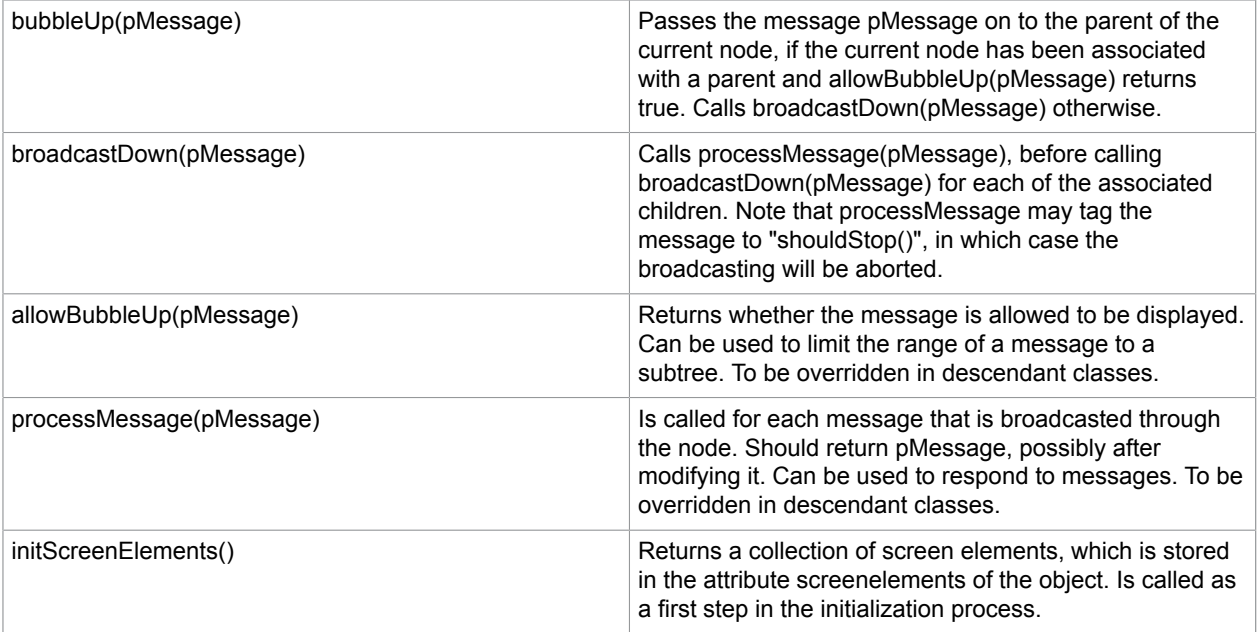

### <span id="page-46-0"></span>ITPRootElement

Descendant of ITPElement that represents the root of the tree. It allows for the registration of JSON info structures, which is expanded as an object tree upon initialization.

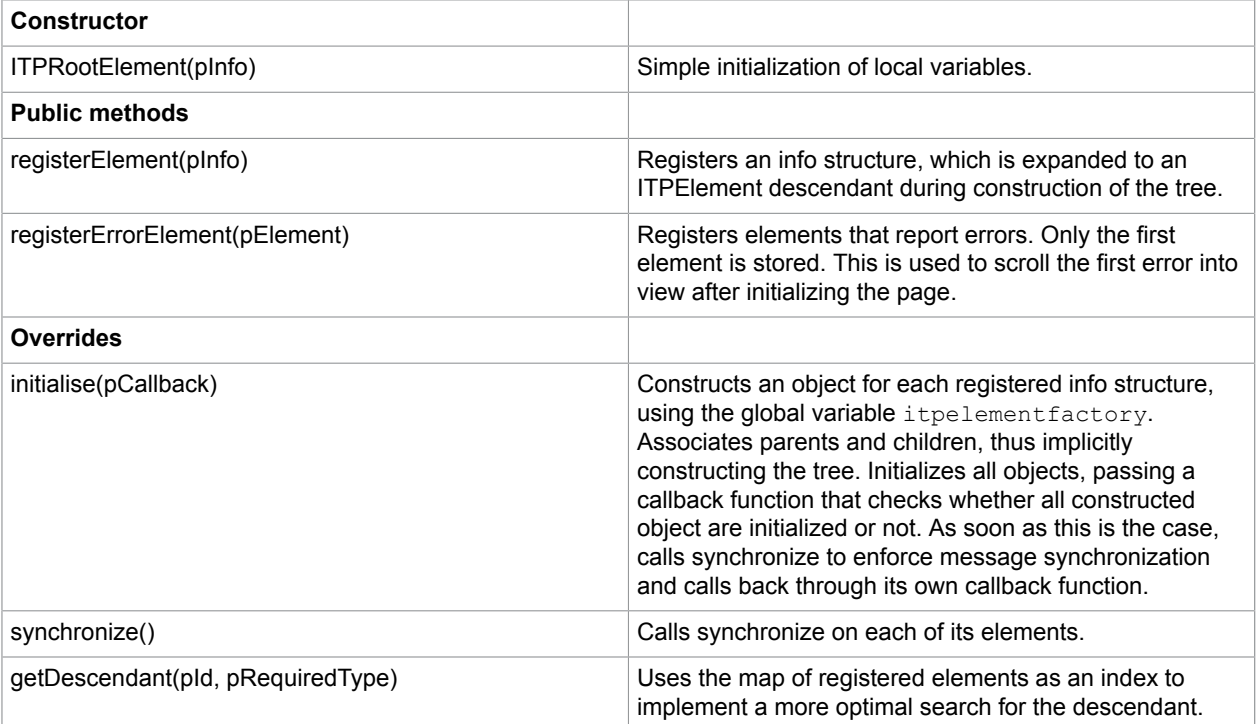

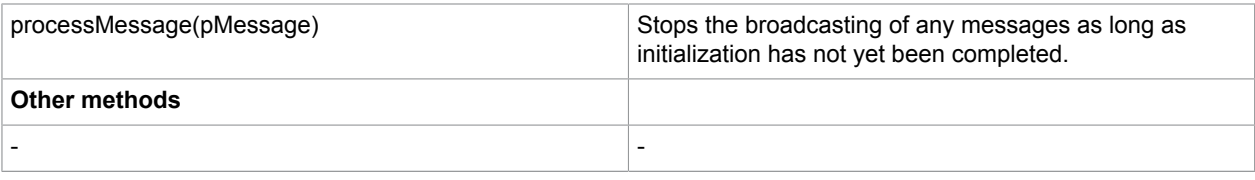

### <span id="page-47-0"></span>ITPPage

Just a specific descendant of ITPRootElement.

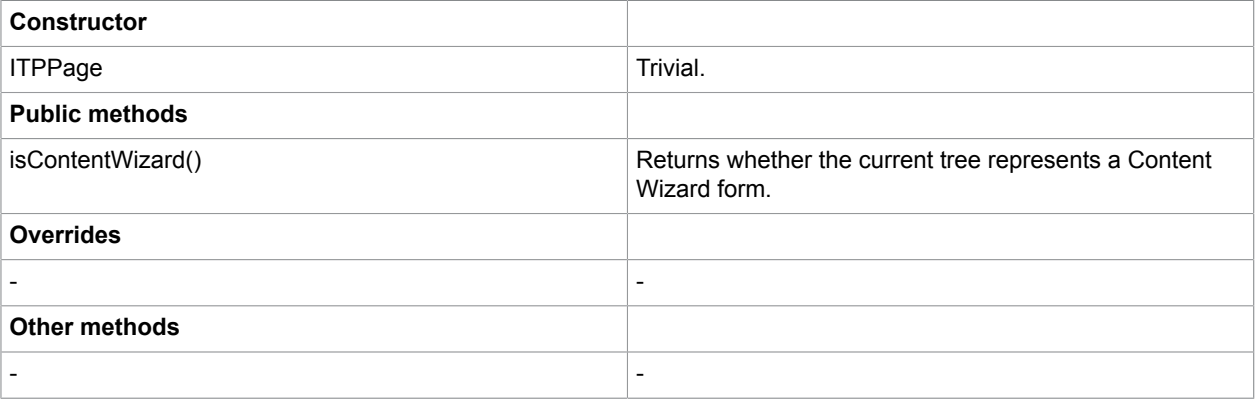

## <span id="page-47-1"></span>ITPPageElement

Descendant of ITPElement that represents a sub node in the tree. The element may be associated with an answer, consisting of two components: an internal answer and a screen answer. ITPPageElement supports the validation of an answer, which may either be valid, invalid (may not be submitted), or unacceptable (may not be on the screen). The element may be hidden. The element may be associated with a Help text and a feedback text. The element may have its own representation of the empty (null) value.

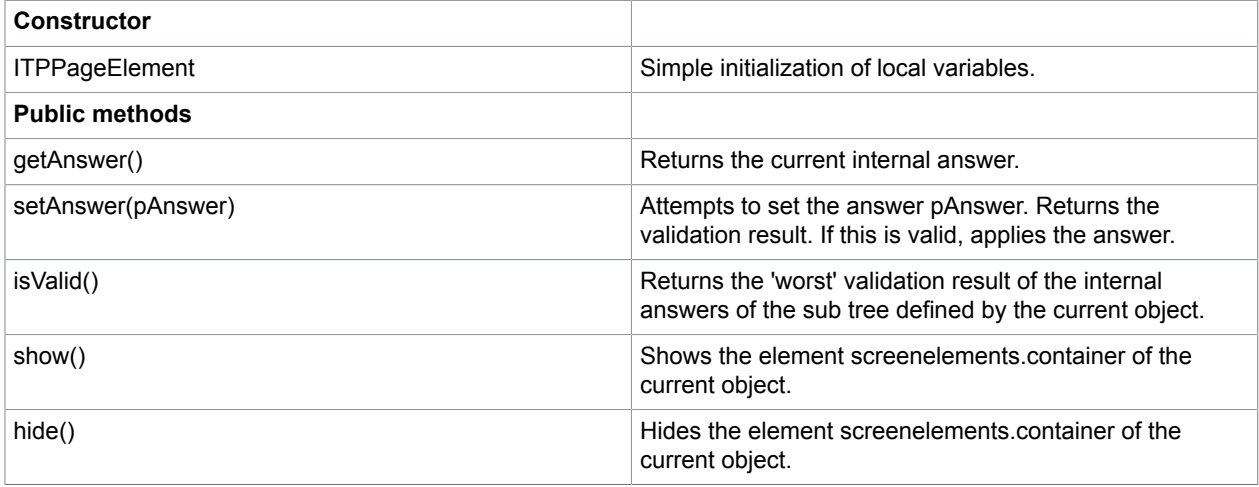

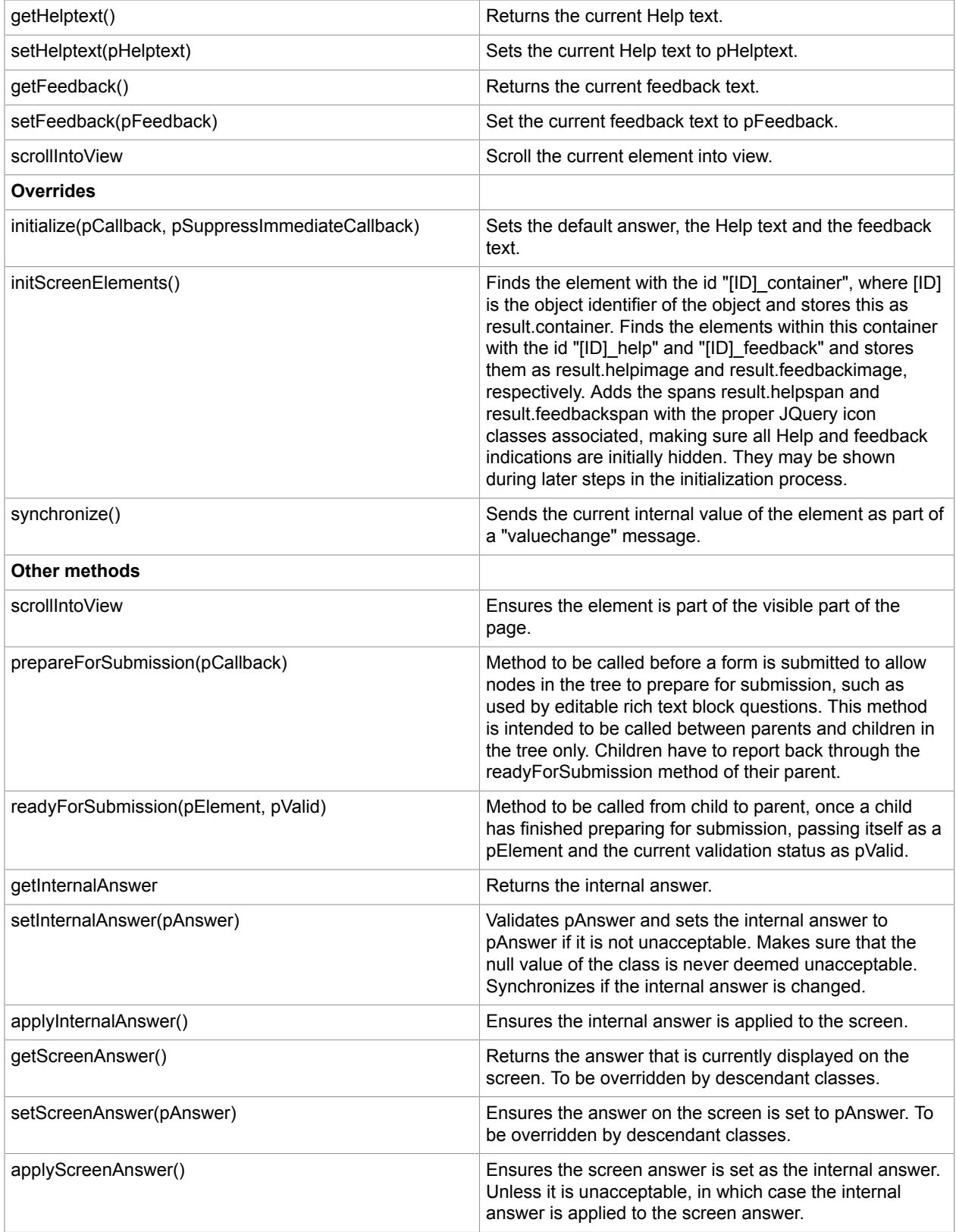

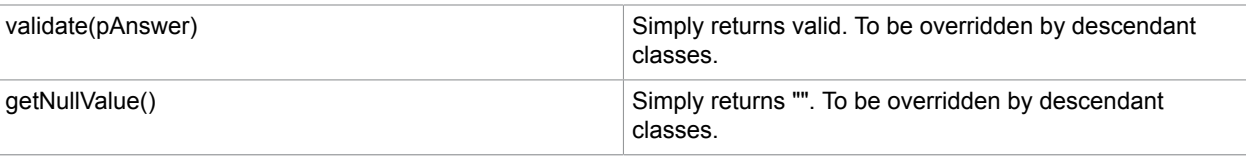

### <span id="page-49-0"></span>ITPForm

Descendant of ITPPageElement that represents a form. Allows for programmatic submission of the form to ensure that the correct "submission" is posted.

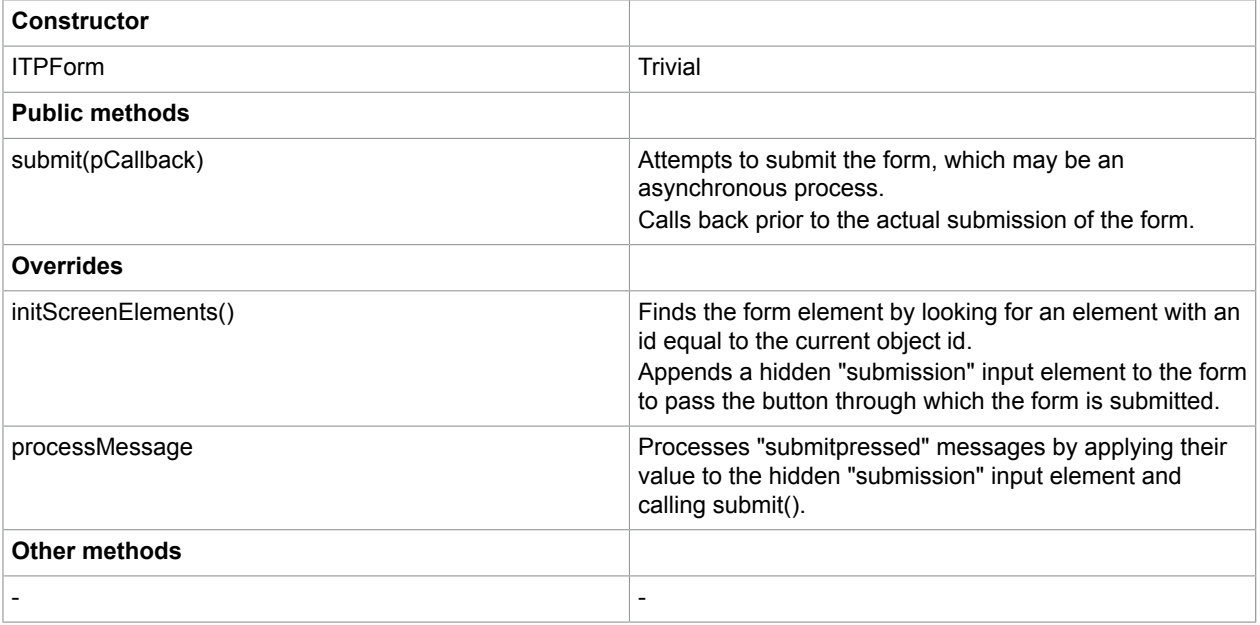

### <span id="page-49-1"></span>**ITPSubmitButton**

Descendant of ITPPageElement that represents a submit button or a key selection button on the form. Replaces the standard input button by a button with jQuery-classes.

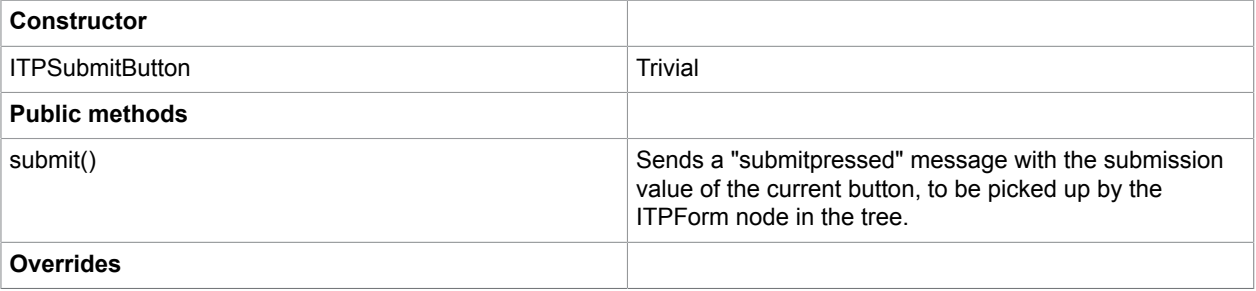

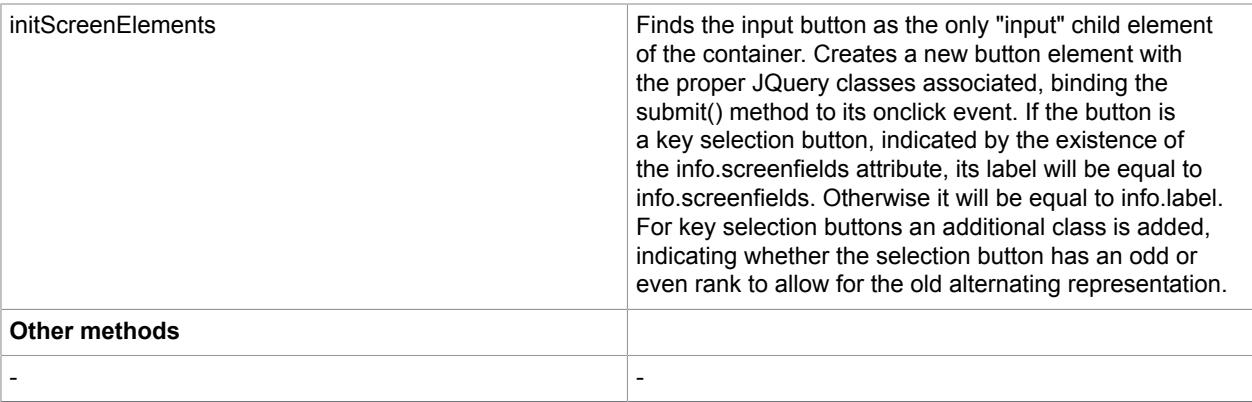

### <span id="page-50-0"></span>**ITPGroup**

Descendant of ITPPageElement that represents one group on a form. It adds the functionality of expanding and collapsing of groups. It shows/hides automatically by picking up relevant messages about value changes ("group toggling"). It may be associated with a preview URL and automatically adds icons, such as expand/collapse, and preview, if necessary.

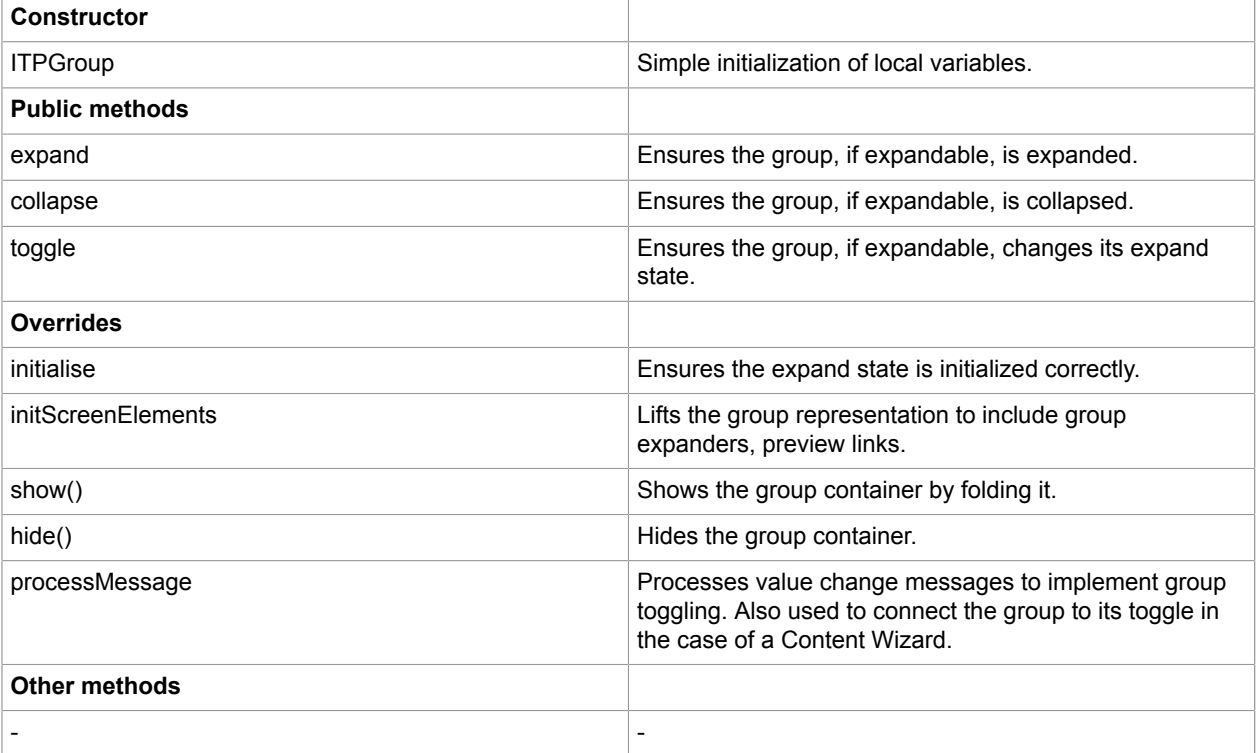

### <span id="page-51-0"></span>**ITPQuestion**

A descendant of ITPPageElement, representing a question on a form, which serves as a base class for all question types.

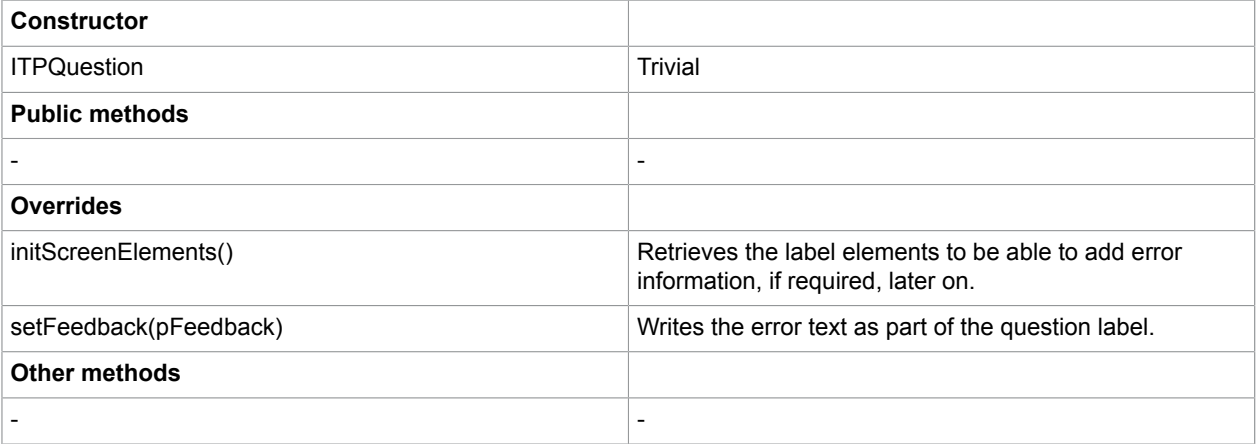

### <span id="page-51-1"></span>**ITPBoolQuestion**

A descendant of ITPQuestion that represents a check box question on a form. Adds a hidden check box to make sure the value FALSE is posted if the question is left unchecked. No validation required.

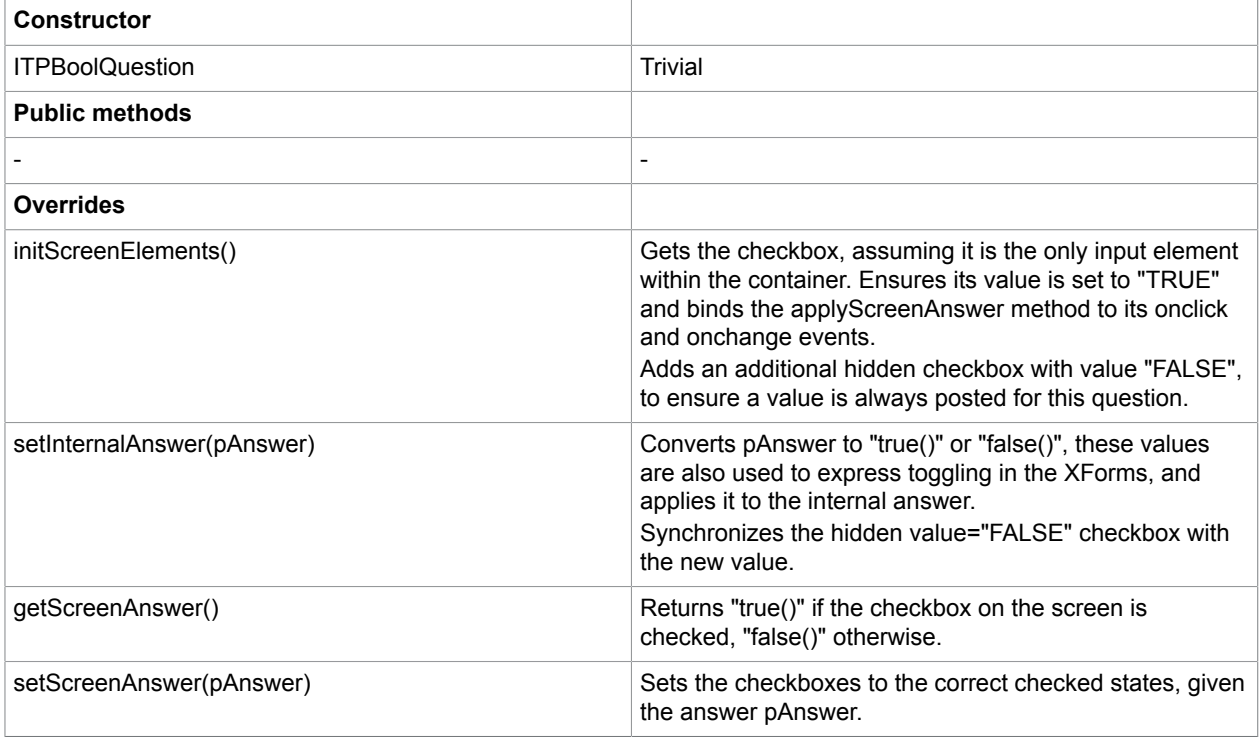

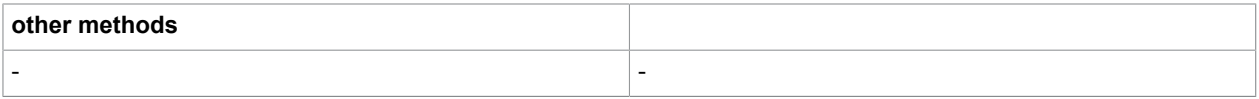

## <span id="page-52-0"></span>ITPDateQuestion

A descendant of ITPQuestion that represents a date question on a form. Associates a date picker control with the input field. Implements some simple date validation, to be extended and improved. Ensures all screen representation is done in a screen representation format, whereas internal representation remains in the ITP XForms format.

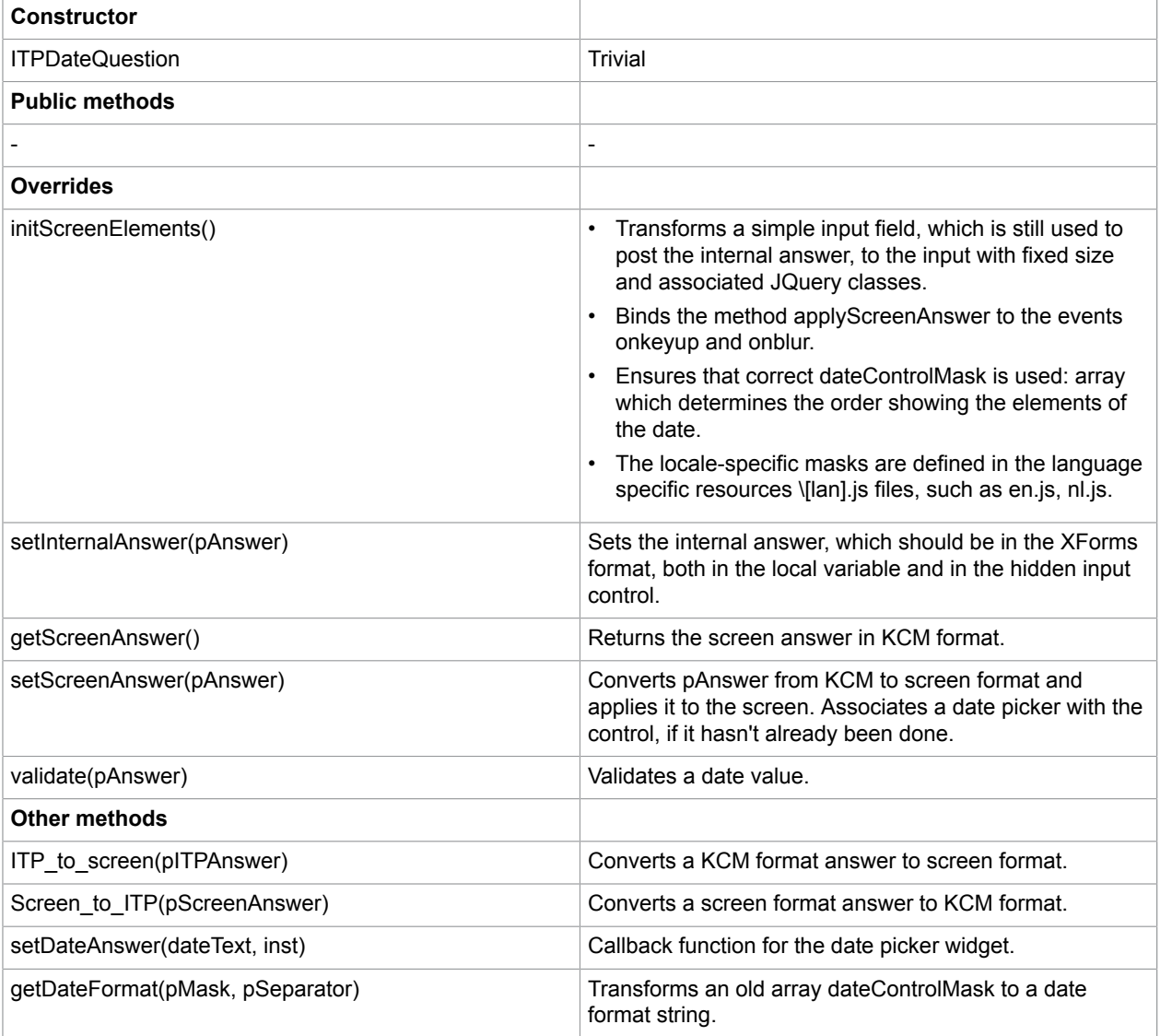

### <span id="page-53-0"></span>**ITPETBQuestion**

A descendant of ITPQuestion, representing an Editable Text Block Question on a form. Adds an iframe in which the editorPage page is loaded and handles callbacks from this page. No validation required.

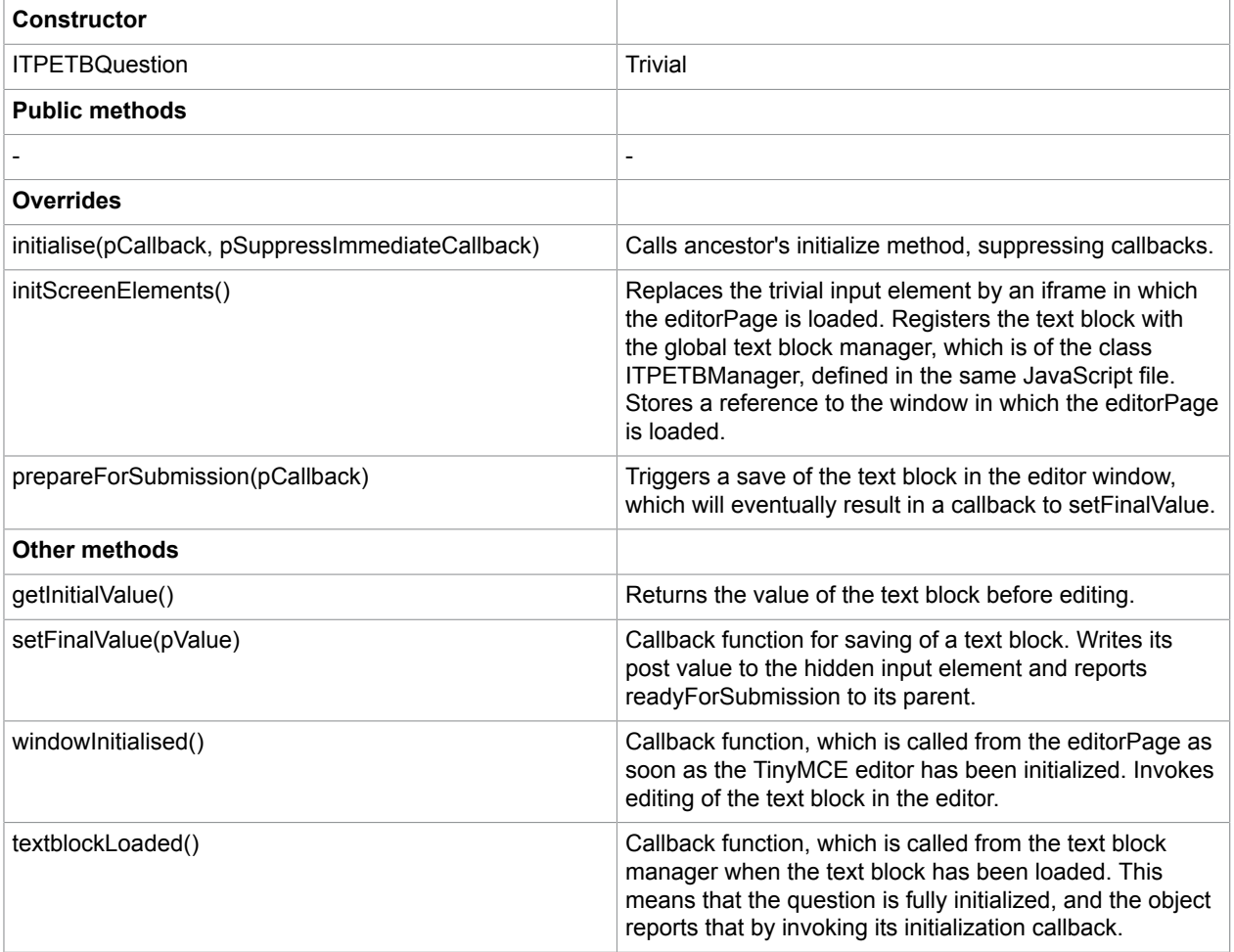

### <span id="page-53-1"></span>**ITPERTBQuestion**

A descendant of ITPQuestion that represents an Editable Rich Text Block Question on a form. It presents the question as a clickable text with an adjacent button and uses ActiveX to open KCM/Workstation to allow editing in the Rich Text Block. Validates whether the Documents are still open for editing.

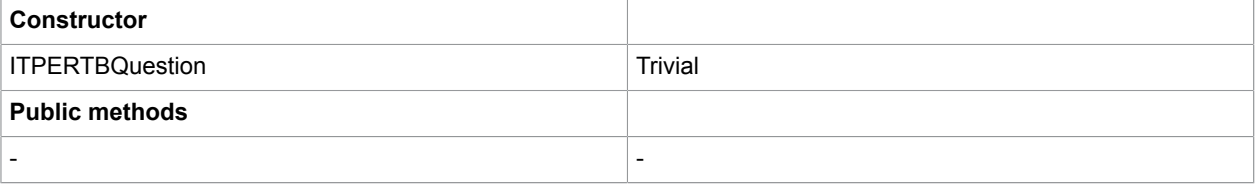

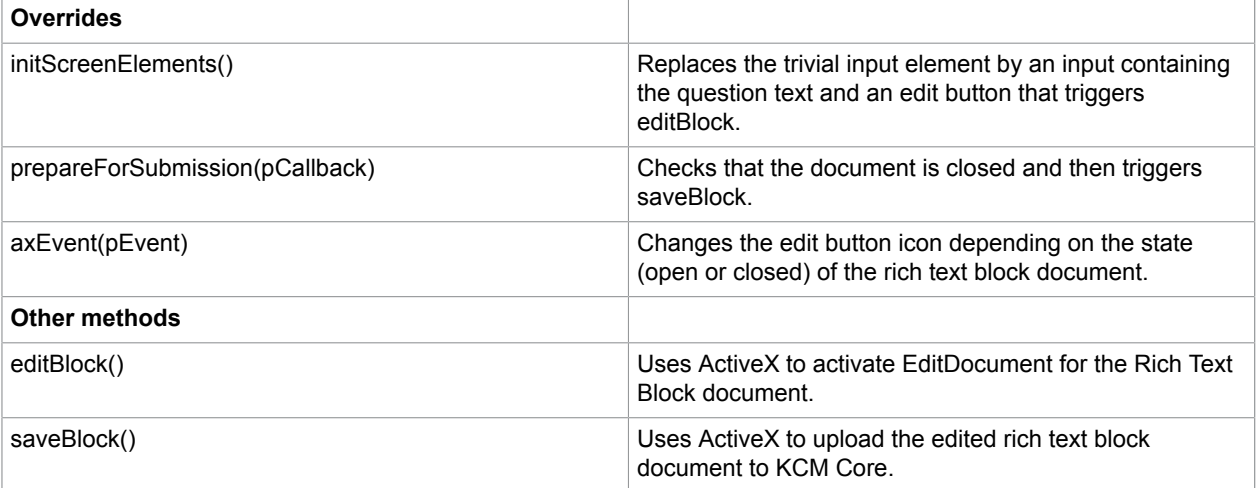

### <span id="page-54-0"></span>ITPFileQuestion

A descendant of ITPQuestion that represents a file question on a form. If ActiveX can be used, it transforms the file input to a text input with an adjacent button, using the ActiveX control. No validation, existence of the file checked by ActiveX upon submission.

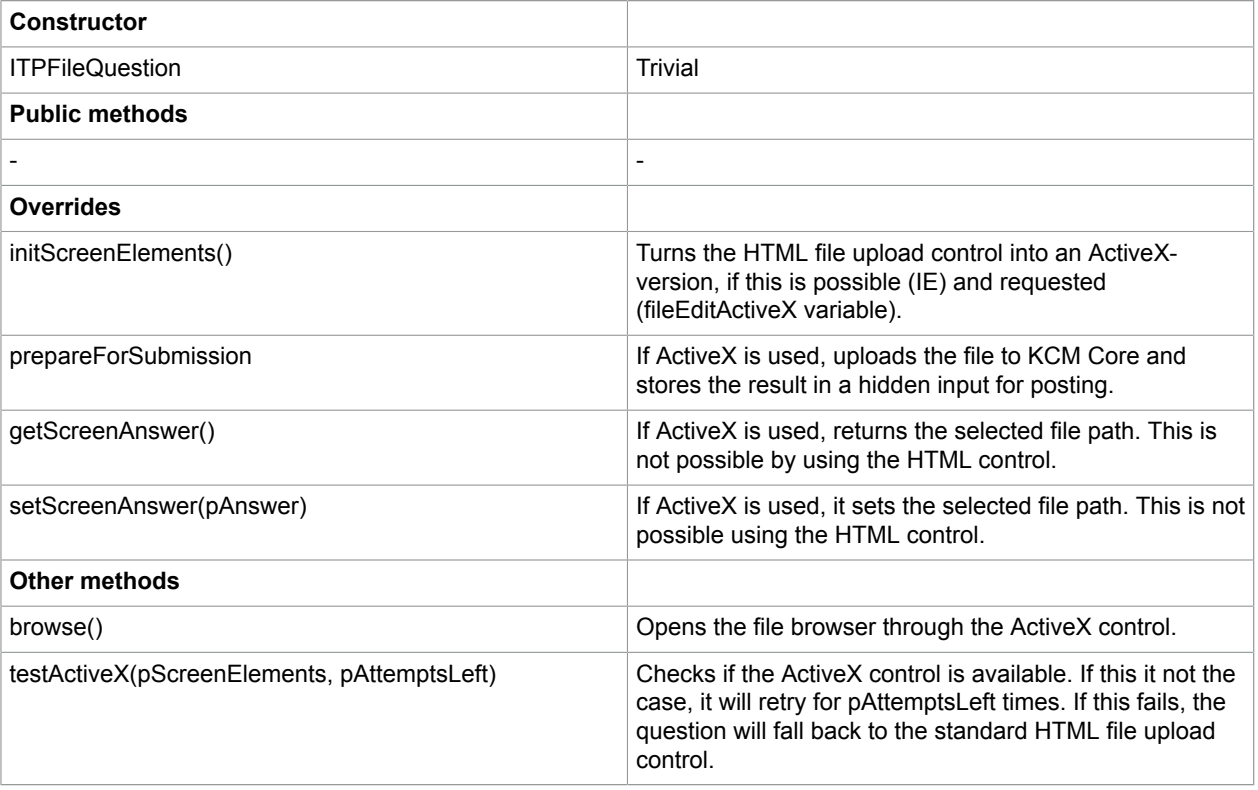

### <span id="page-55-0"></span>ITPNumberQuestion

A descendant of ITPQuestion that represents a number question on a form. Transforms the simple input into separate inputs, one for decimal and one optional for fractional digits. Validates against maximum total and fraction length.

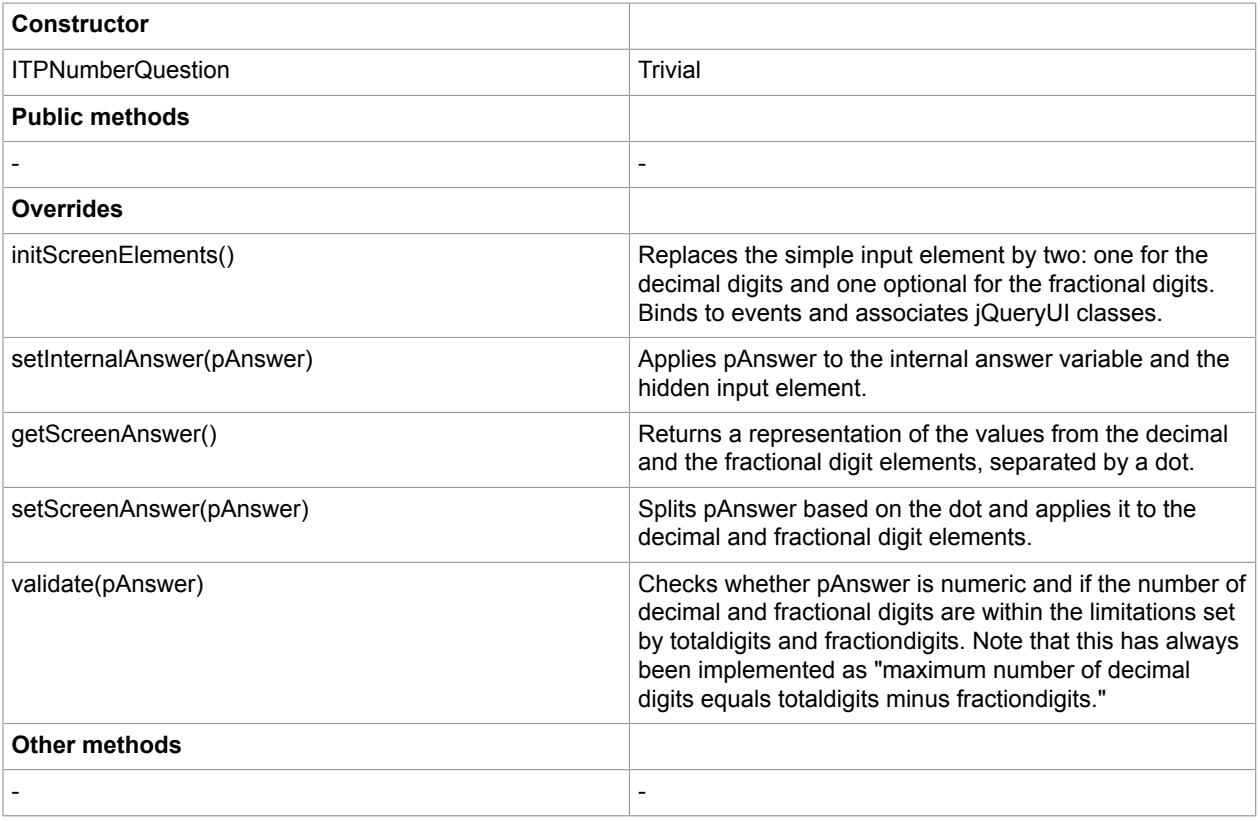

### <span id="page-55-1"></span>ITPTextQuestion

A descendant of ITPQuestion that represents a text question on a form. No manipulation, except for event handling on input. No validation.

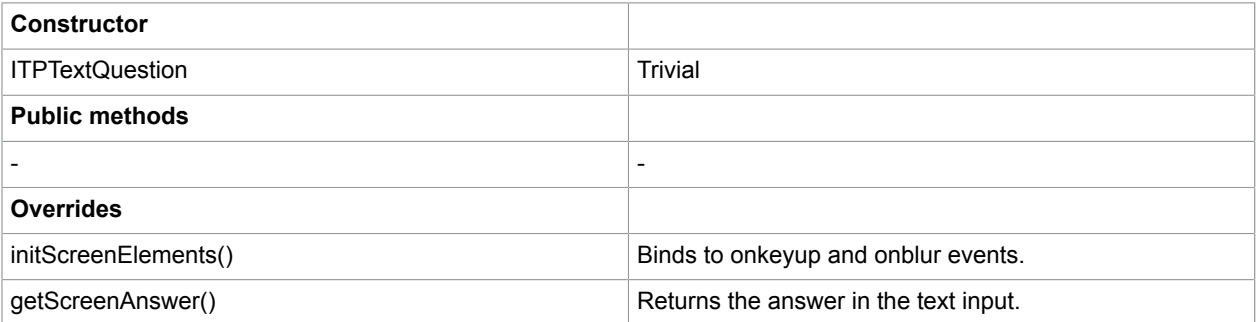

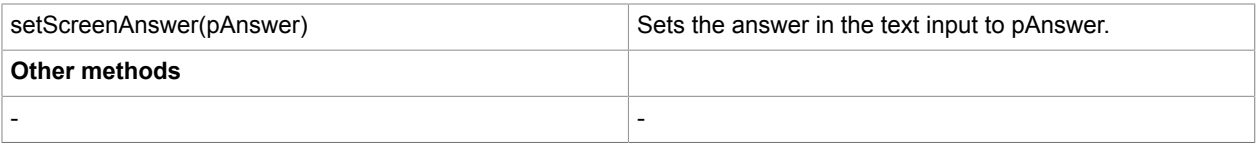

### <span id="page-56-0"></span>ITPTimeQuestion

A descendant of ITPQuestion that represents a time question on a form. Transforms simple input box into two, one for the hours and one for the minutes. Only accepts hours in [0, 23] and minutes in [0, 59].

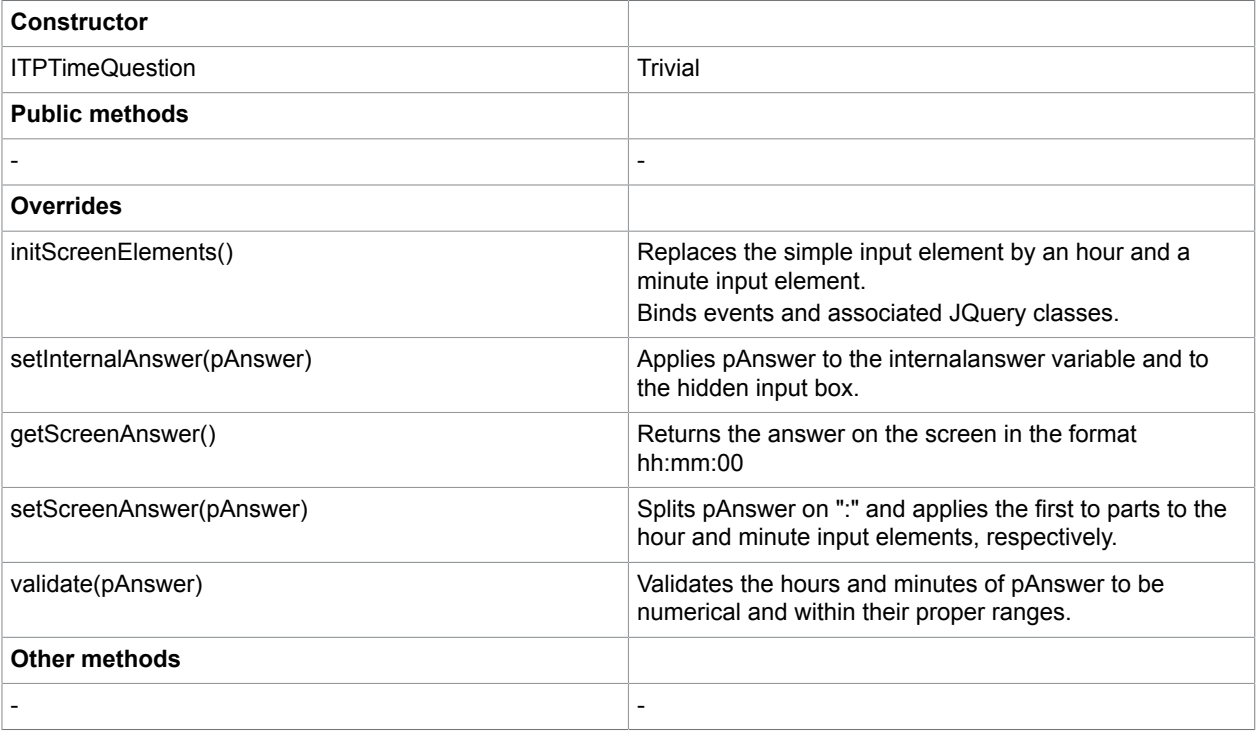

### <span id="page-56-1"></span>ITPSelectQuestion

A descendant of ITPQuestion that represents any select question on a form. Base class for more specific select question representations. Transforms any select element using the ITPSelect widget. Uses the functions IsTextBlockSelect and allowsOrdering to parametrize the widget behavior.

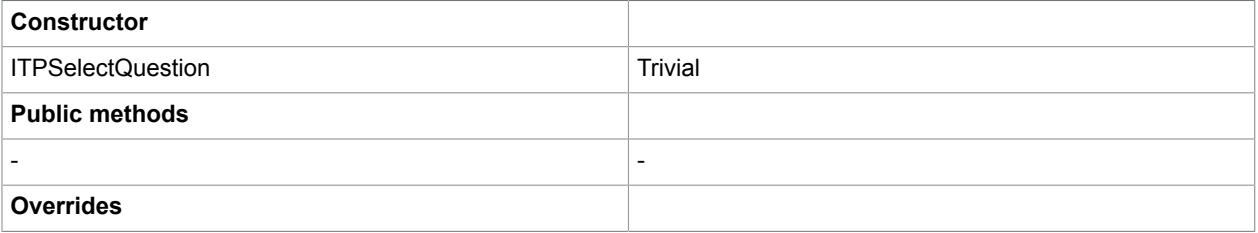

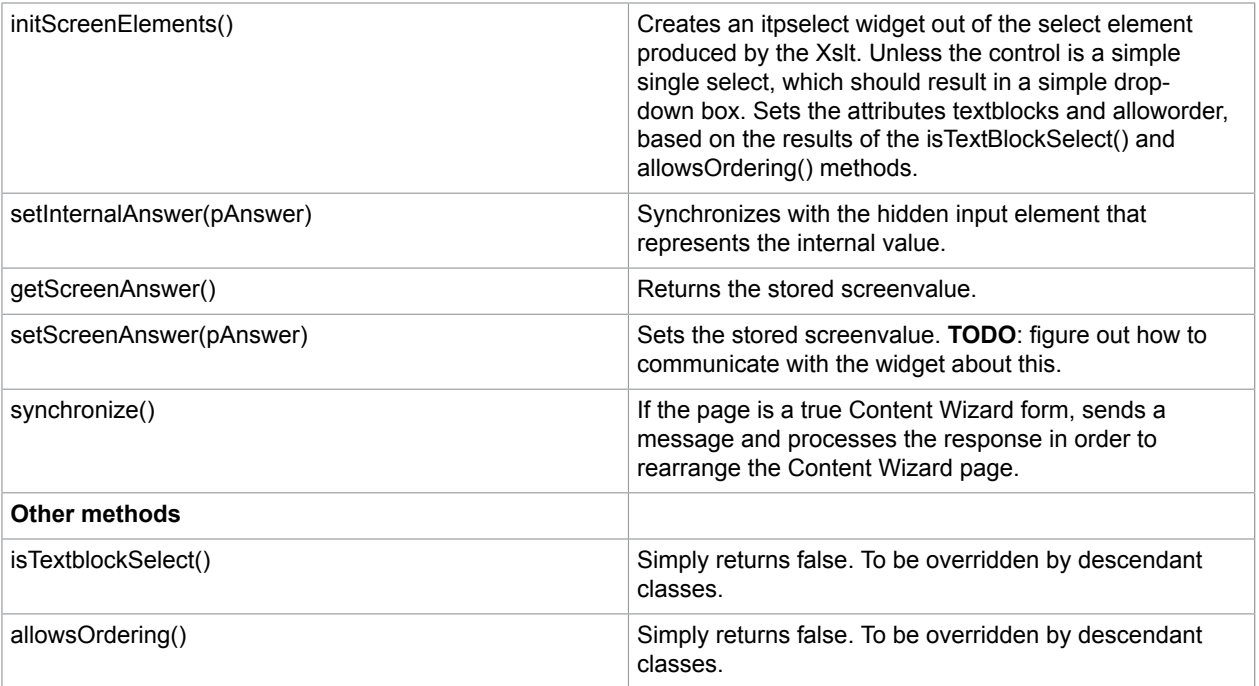

### <span id="page-57-0"></span>ITPSingleSelectQuestion

Descendant of ITPSelectQuestion that represents a single select question. Base class for all single select questions. Does not add any functionality.

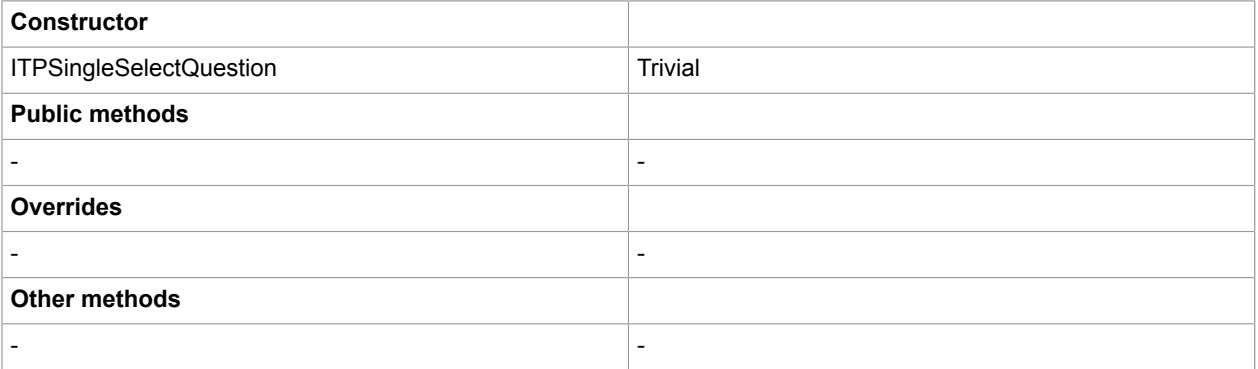

#### <span id="page-57-1"></span>ITPSimpleSingleSelectQuestion

Descendant of ITPSingleSelectQuestion that represents a simple single select question, such as no radio buttons and no text blocks.

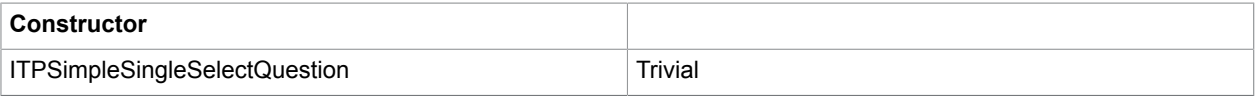

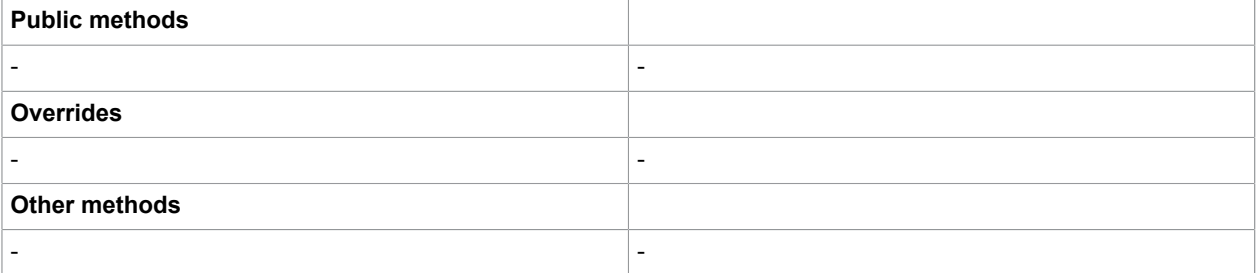

### <span id="page-58-0"></span>ITPRadioSingleSelectQuestion

Descendant of ITPSingleSelectQuestion that represents a radio single select question.

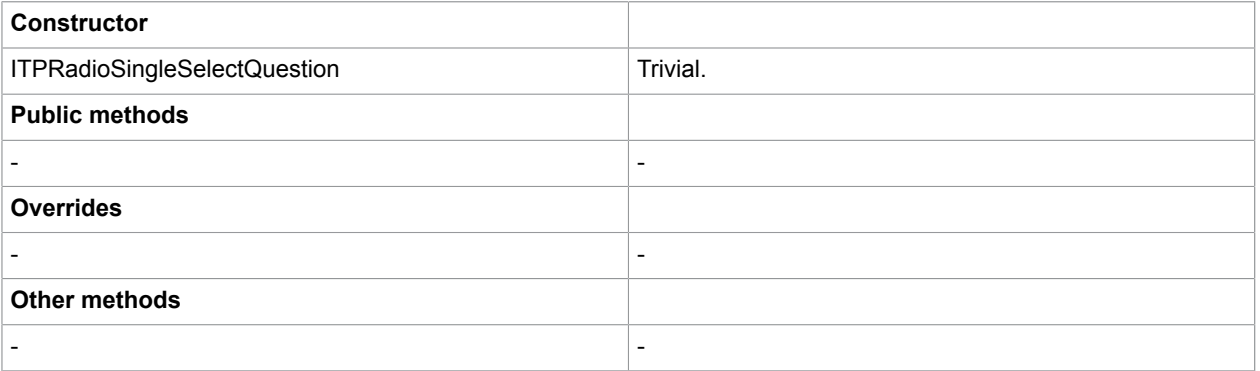

#### <span id="page-58-1"></span>ITPTextblockSingleSelectQuestion

Descendant of ITPSingleSelectQuestion that represents a text block single select question.

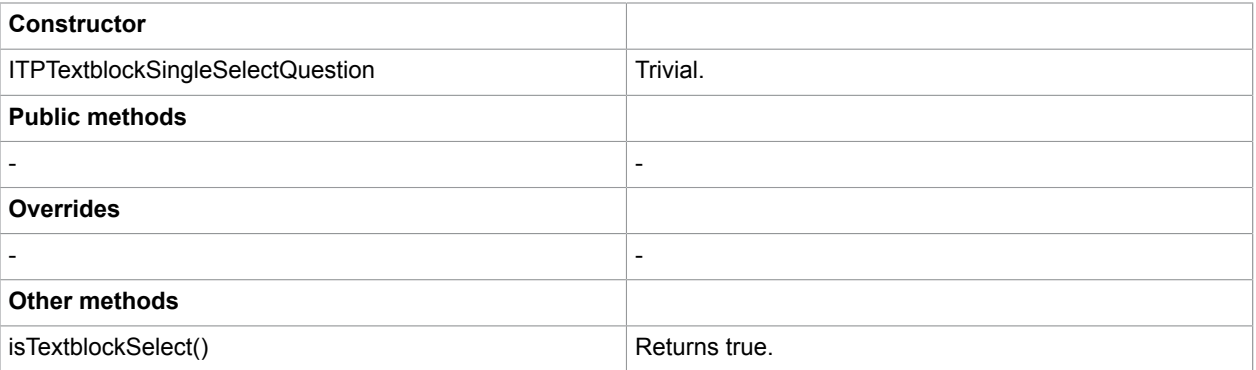

## <span id="page-59-0"></span>ITPMultiSelectQuestion

Descendant of ITPSelectQuestion that represents a multi select question. Base class for all multi select questions.

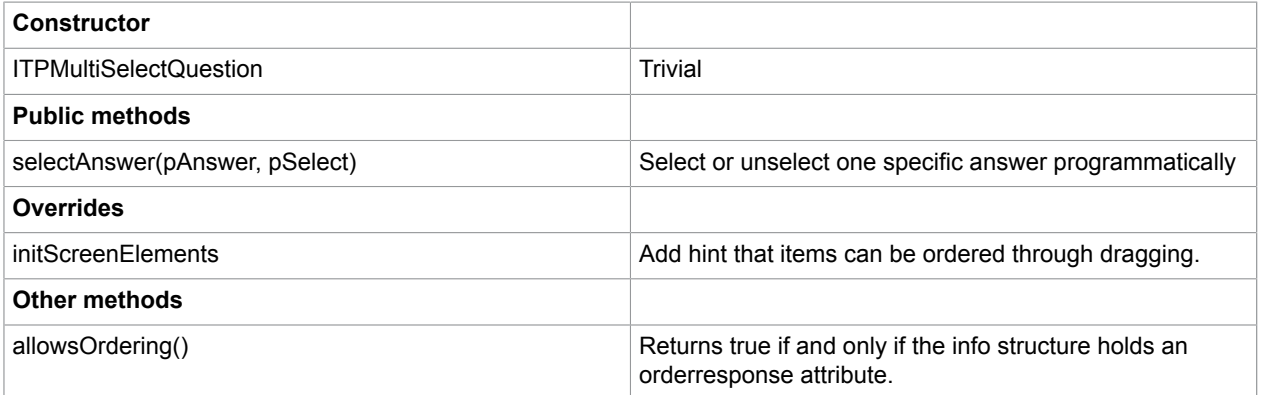

### <span id="page-59-1"></span>ITPSimpleMultiSelectQuestion

Descendant of ITPMultiSelectQuestion that represents a simple multi select question, such as no radio buttons and no text blocks.

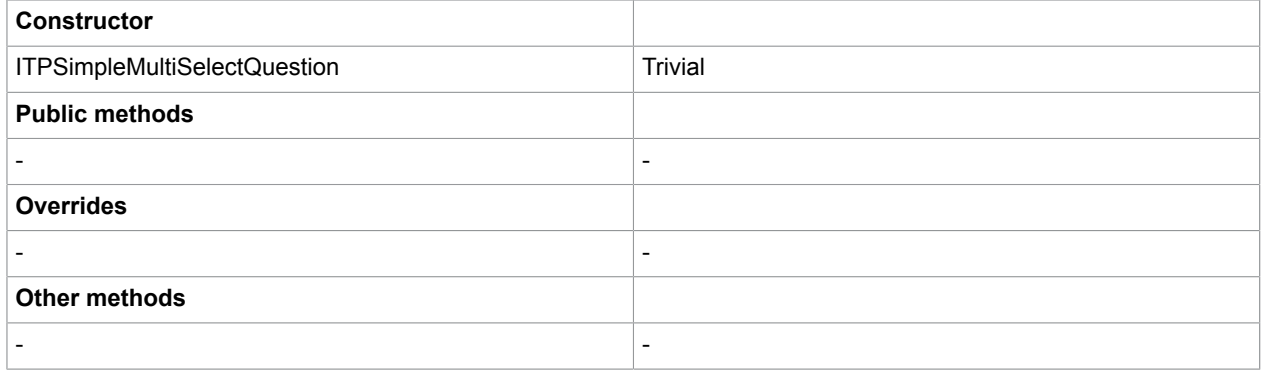

#### <span id="page-59-2"></span>ITPTextblockMultiSelectQuestion

Descendant of ITPMultiSelectQuestion that represents a text block multi select question.

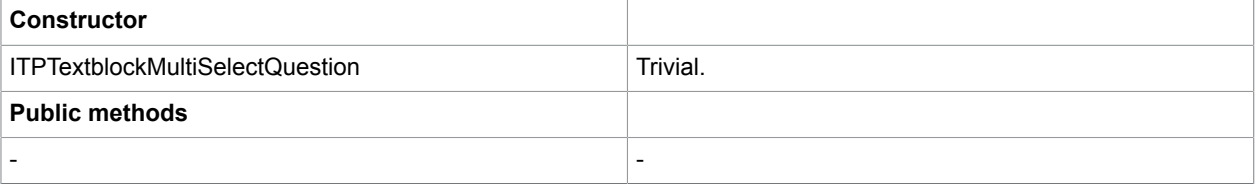

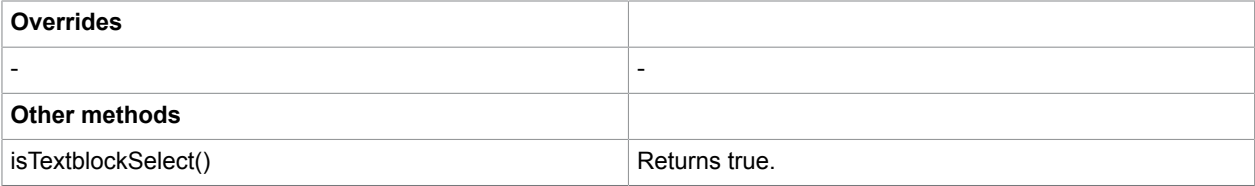